# <span id="page-0-0"></span>**Manual Servis Dell™ Inspiron™ 1012**

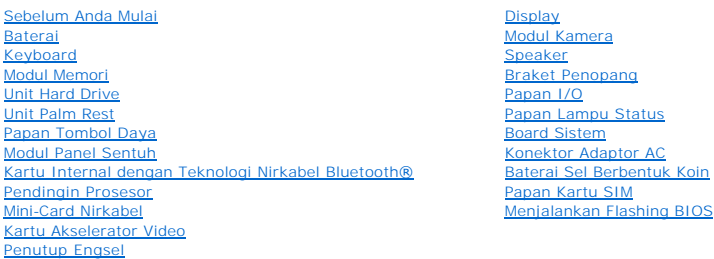

# **Catatan, Perhatian, dan Peringatan**

**CATATAN:** CATATAN menunjukkan informasi penting yang membantu Anda mengoptimalkan penggunaan komputer Anda.

**PERHATIAN: PERHATIAN menunjukkan kerusakan potensial pada perangkat keras atau kehilangan data jika Anda tidak mengikuti instruksi yang diberikan.**

**A** PERINGATAN: PERINGATAN menunjukkan potensi terjadinya kerusakan properti, cedera pada seseorang, atau kematian.

### **Informasi dalam dokumen ini dapat diubah tanpa pemberitahuan sebelumnya. © 2010 Dell Inc. Hak cipta dilindungi undang-undang.**

Dilarang keras memperbanyak material ini dalam cara apa pun tanpa izin tertulis Dell Inc.

Merek dagang yang digunakan dalam teks ini: *Dell,* loga *Dell, dan Inspension mengkang permangang mengkang permangang permangang permangang permangang permangang memangkang permangang memangkang permangang memangkang mere* Serikat dan/atau negara lainnya.

Merek dagang lain dan ama dagang yang mungkin digunakan dalam dokumen ini mengaku memiliking memiliki merek dan nama produk mereka. Dell Inc. tidak<br>mengklaim kepemilikan dari merek dagang dan nama dagang selain miliknya se

**Model resmi Seri P04T Tipe Resmi P04T001**

**Januari 2010 Rev. A00**

### <span id="page-1-0"></span> **Baterai Manual Servis Dell™ Inspiron™ 1012**

- **O** [Melepaskan Baterai](#page-1-1)
- **O** Memasang Kembali Ba
- PERINGATAN: Sebelum mengerjakan bagian dalam komputer, bacalah informasi keselamatan yang dikirimkan bersama komputer Anda. Untuk<br>informasi praktik keselamatan terbaik tambahan, kunjungi Laman Pemenuhan Peraturan pada www.
- **PERHATIAN: Untuk menghindari terkena sengatan listrik, gunakan gelang antistatis atau pegang permukaan logam yang tidak dicat (seperti konektor pada komputer) secara berkala.**
- PERHATIAN: Hanya teknisi servis yang berkualifikasi yang boleh mengerjakan reparasi pada komputer Anda. Kerusakan yang terjadi akibat<br>pekerjaan servis yang tidak diotorisasi oleh Dell™ tidak akan ditanggung oleh garansi A
- **PERHATIAN: Untuk mencegah kerusakan komputer, gunakan hanya baterai yang didesain khusus untuk komputer Dell ini. Jangan gunakan baterai yang didesain untuk komputer Dell lainnya.**

# <span id="page-1-1"></span>**Melepaskan Baterai**

- 1. Ikuti prosedur di bagian [Sebelum Anda Mulai](file:///C:/data/systems/ins1012/in/sm/before.htm#wp1435071).
- 2. Balikkan komputer.
- 3. Geser kait pelepas baterai untuk membuka penguncian baterai.
- 4. Putar dan angkat baterai dari tempat baterai.

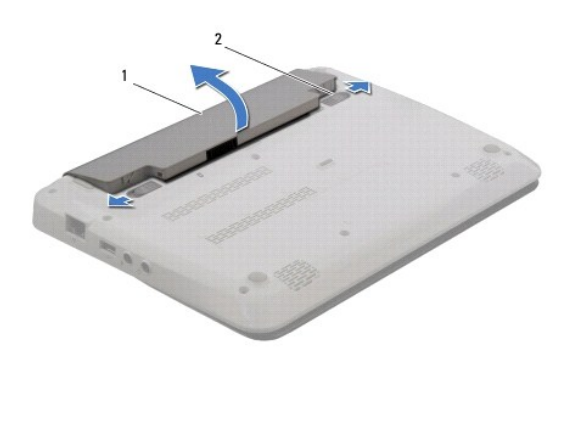

 $b$ aterai  $\begin{vmatrix} 2 & k \end{vmatrix}$  kait pelepas baterai (2)

## <span id="page-1-2"></span>**Memasang Kembali Baterai**

### **PERHATIAN: Untuk mencegah kerusakan komputer, gunakan hanya baterai yang didesain khusus untuk komputer Dell ini.**

Luruskan tab pada baterai dengan slot pada tempat baterai dan tekan baterai perlahan hingga terpasang dengan benar pada tempatnya.

### <span id="page-2-0"></span> **Sebelum Anda Mulai Manual Servis Dell™ Inspiron™ 1012**

- [Peralatan yang Direkomendasikan](#page-2-1)
- **[Mematikan Komputer Anda](#page-2-2)**
- [Sebelum Mengerjakan Bagian Dalam Komputer](#page-2-3)

Manual ini menyediakan prosedur untuk melepaskan dan memasang komponen pada komputer Anda. Kecuali jika disebutkan lain, setiap prosedur mengasumsikan bahwa kondisi berikut dilakukan:

- l Anda telah menjalankan tahapan di bagian [Mematikan Komputer Anda](#page-2-2) dan [Sebelum Mengerjakan Bagian Dalam Komputer.](#page-2-3)
- l Anda telah membaca informasi keselamatan yang dikirimkan bersama komputer Anda*.*
- l Sebuah komponen dapat diganti atau—jika dibeli secara terpisah—dipasang dengan menjalankan prosedur pelepasan dengan urutan terbalik.

### <span id="page-2-1"></span>**Peralatan yang Direkomendasikan**

Prosedur dalam dokumen ini mungkin memerlukan peralatan berikut:

- l Obeng pipih kecil
- l Obeng Philips
- l Pencungkil plastik
- l Program update BIOS yang dapat dijalankan di situs **support.dell.com**

# <span id="page-2-2"></span>**Mematikan Komputer Anda**

**PERHATIAN: Untuk mencegah hilangnya data, simpan dan tutup semua file dan tutup semua program yang terbuka sebelum Anda mematikan komputer.**

- 1. Simpan dan tutup semua file yang terbuka, dan tutup semua program yang terbuka.
- 2. Pada Microsoft<sup>®</sup> Windows XP, klik Start→ Shut Down.

Pada Microsoft Windows 7, klik **Start** , klik tanda panah **banda karata Shut Down**.

Komputer akan dimatikan setelah proses penonaktifan sistem pengoperasian selesai.

3. Pastikan komputer dan semua perangkat yang terpasang telah dimatikan. Jika komputer dan perangkat yang terpasang tidak dapat dimatikan secara<br>otomatis saat Anda menonaktifkan sistem pengoperasian Anda, tekan dan tahan t dinonaktifkan.

## <span id="page-2-3"></span>**Sebelum Mengerjakan Bagian Dalam Komputer**

Gunakan panduan keselamatan berikut untuk membantu melindungi komputer Anda dari kerusakan potensial dan untuk memastikan keselamatan diri Anda.

- PERINGATAN: Sebelum mengerjakan bagian dalam komputer, bacalah informasi keselamatan yang dikirimkan bersama komputer Anda. Untuk<br>informasi praktik keselamatan terbaik tambahan, kunjungi Laman Pemenuhan Peraturan pada www.
- **PERHATIAN: Untuk menghindari terkena sengatan listrik, gunakan gelang antistatis atau pegang permukaan logam yang tidak dicat (seperti konektor pada komputer) secara berkala.**
- PERHATIAN: Tangani semua komponen dan kartu dengan hati-hati. Jangan sentuh komponen atau bagian kontak pada kartu. Pegang kartu pada<br>bagian tepinya atau pada bagian braket pemasangan logam. Pegang komponen seperti proseso
- PERHATIAN: Hanya teknisi servis yang berkualifikasi yang boleh mengerjakan reparasi pada komputer Anda. Kerusakan yang terjadi akibat<br>pekerjaan servis yang tidak diotorisasi oleh Dell™ tidak akan ditanggung oleh garansi A
- PERHATIAN: Saat Anda melepaskan kabel, tarik pada konektor kabel atau pada tab penariknya, jangan tarik langsung pada kabel. Beberapa<br>kabel memiliki konektor dengan tab pengunci; jika Anda melepaskan kabel seperti ini, tek kabel. Saat Anda memisahkan konektor, pastikan konektor selalu berada dalam posisi lurus untuk mencegah pin konektor menjadi bengkok.<br>Selain itu, sebelum Anda menyambungkan kabel, pastikan kedua konektor telah diarahkan da
- **PERHATIAN: Untuk mencegah kerusakan komputer, jalankan langkah berikut sebelum Anda mulai mengerjakan bagian dalam komputer.**
- 1. Pastikan permukaan tempat Anda bekerja datar dan bersih agar penutup komputer tidak tergores.
- 2. Matikan komputer (lihat [Mematikan Komputer Anda](#page-2-2)).

**PERHATIAN: Untuk melepaskan kabel jaringan, lepaskan kabel dari komputer terlebih dahulu, kemudian lepaskan kabel dari perangkat jaringan.**

- 3. Lepaskan koneksi semua kabel telepon atau jaringan dari komputer.
- 4. Tekan dan keluarkan semua kartu yang terpasang dari Pembaca Kartu Memori 3-in-1.
- 5. Putuskan koneksi komputer Anda dan semua perangkat yang terpasang dari outlet listrik.

# **PERHATIAN: Untuk mencegah kerusakan pada board sistem, lepaskan baterai utama (lihat [Melepaskan Baterai\)](file:///C:/data/systems/ins1012/in/sm/battery.htm#wp1442926) sebelum mengerjakan bagian dalam komputer.**

- 6. Lepaskan baterai (lihat [Melepaskan Baterai](file:///C:/data/systems/ins1012/in/sm/battery.htm#wp1442926)).
- 7. Balikkan kembali komputer, buka display, dan tekan tombol daya untuk menghubungkan board sistem ke ground.

### <span id="page-4-0"></span> **Menjalankan Flashing BIOS Manual Servis Dell™ Inspiron™ 1012**

- 1. Nyalakan komputer.
- 2. Kunjungi situs web **support.dell.com/support/downloads**.
- 3. Temukan file update BIOS untuk komputer Anda:

**CATATAN:** Tag Servis untuk komputer Anda terletak di bagian bawah komputer.

Jika Anda memiliki Tag Servis komputer Anda:

- a. Klik **Enter a Service Tag**.
- b. Masukkan Tag Servis komputer Anda di kolom **Enter a service tag:** klik **Go**, dan lanjutkan ke [langkah 4.](#page-4-1)

Jika Anda tidak memiliki Tag Servis komputer Anda:

#### a. Klik **Select Model**.

- b. Pilih tipe produk di daftar **Select Your Product Family**.
- c. Pilih merek produk pada daftar **Select Your Product Line**.
- d. Pilih nomor model produk di daftar **Select Your Product Model**.

**CATATAN:** Jika Anda memilih model yang berbeda dan ingin memulainya kembali, klik **Start Over** di sisi kanan atas menuu.

- e. Klik **Confirm**.
- <span id="page-4-1"></span>4. Daftar hasil akan muncul pada layar. Klik **BIOS**.
- 5. Klik **Download Now** untuk mendownload file BIOS terakhir. Jendela **File Download** akan muncul.
- 6. Klik **Save** untuk menyimpan file pada desktop. File akan didownload ke desktop Anda.
- 7. Klik **Close** jika jendela **Download Complete** muncul. Ikon file muncul pada desktop Anda dan berjudul sama dengan file update BIOS yang didownload.
- 8. Klik dua kali ikon file pada desktop dan ikuti instruksi pada layar.

### <span id="page-5-0"></span> **Kartu Internal dengan Teknologi Nirkabel Bluetooth® Manual Servis Dell™ Inspiron™ 1012**

[Melepaskan Kartu Bluetooth](#page-5-1)

- **O** [Memasang Kembali Kartu Bluetooth](#page-5-2)
- PERINGATAN: Sebelum mengerjakan bagian dalam komputer, bacalah informasi keselamatan yang dikirimkan bersama komputer Anda. Untuk<br>informasi praktik keselamatan terbaik tambahan, kunjungi Laman Pemenuhan Peraturan pada www.
- **PERHATIAN: Untuk menghindari terkena sengatan listrik, gunakan gelang antistatis atau pegang permukaan logam yang tidak dicat (seperti konektor pada komputer) secara berkala.**
- PERHATIAN: Hanya teknisi servis yang berkualifikasi yang boleh mengerjakan reparasi pada komputer Anda. Kerusakan yang terjadi akibat<br>pekerjaan servis yang tidak diotorisasi oleh Dell™ tidak akan ditanggung oleh garansi A
- **PERHATIAN: Untuk mencegah kerusakan pada board sistem, lepaskan baterai utama (lihat [Melepaskan Baterai\)](file:///C:/data/systems/ins1012/in/sm/battery.htm#wp1442926) sebelum mengerjakan bagian dalam komputer.**

Jika Anda memesan kartu berteknologi nirkabel Bluetooth dengan komputer Anda, kartu telah dipasang di dalam komputer.

# <span id="page-5-1"></span>**Melepaskan Kartu Bluetooth**

- 1. Ikuti prosedur di bagian [Sebelum Anda Mulai](file:///C:/data/systems/ins1012/in/sm/before.htm#wp1435071).
- 2. Lepaskan baterai (lihat [Melepaskan Baterai](file:///C:/data/systems/ins1012/in/sm/battery.htm#wp1442926)).
- 3. Lepaskan keyboard (lihat [Melepaskan Keyboard](file:///C:/data/systems/ins1012/in/sm/keyboard.htm#wp1201059)).
- 4. Lepaskan unit hard drive (lihat [Melepaskan Unit Hard Drive](file:///C:/data/systems/ins1012/in/sm/hdd.htm#wp1179926)).
- 5. Lepaskan unit palm rest (lihat [Melepaskan Unit Palm Rest](file:///C:/data/systems/ins1012/in/sm/palmrest.htm#wp1044787)).
- 6. Lepaskan baut yang menahan kartu Bluetooth pada board sistem.
- 7. Angkat kartu Bluetooth untuk melepaskan koneksinya dari konektor pada board sistem.

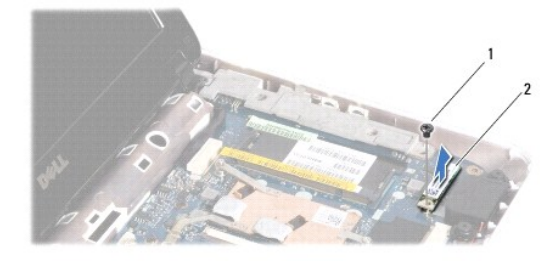

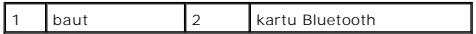

### <span id="page-5-2"></span>**Memasang Kembali Kartu Bluetooth**

- 1. Ikuti prosedur di bagian [Sebelum Anda Mulai](file:///C:/data/systems/ins1012/in/sm/before.htm#wp1435071).
- 2. Luruskan konektor pada kartu Bluetooth dengan konektor pada board sistem dan tekan perlahan.
- 3. Pasang kembali baut yang menahan kartu Bluetooth pada board sistem.
- 4. Pasang kembali unit palm rest (lihat [Memasang Kembali Unit Palm Rest\)](file:///C:/data/systems/ins1012/in/sm/palmrest.htm#wp1059721).
- 5. Pasang kembali unit hard drive (lihat [Memasang Kembali Unit Hard Drive\)](file:///C:/data/systems/ins1012/in/sm/hdd.htm#wp1181804).
- 6. Pasang kembali keyboard (lihat [Memasang Kembali Keyboard\)](file:///C:/data/systems/ins1012/in/sm/keyboard.htm#wp1179994).
- 7. Pasang kembali baterai (lihat [Memasang Kembali Baterai](file:///C:/data/systems/ins1012/in/sm/battery.htm#wp1443274)).
- PERHATIAN: Sebelum menyalakan komputer, pasang kembali semua baut dan pastikan tidak ada baut yang tertinggal di dalam komputer. Baut<br>yang tertinggal di dalam komputer dapat menyebabkan kerusakan pada komputer.

### <span id="page-7-0"></span> **Modul Kamera Manual Servis Dell™ Inspiron™ 1012**

- [Melepaskan Modul Kamera](#page-7-1)
- **O** Memasang Kembali Modul Ka
- PERINGATAN: Sebelum mengerjakan bagian dalam komputer, bacalah informasi keselamatan yang dikirimkan bersama komputer Anda. Untuk<br>informasi praktik keselamatan terbaik tambahan, kunjungi Laman Pemenuhan Peraturan pada www.
- **PERHATIAN: Untuk menghindari terkena sengatan listrik, gunakan gelang antistatis atau pegang permukaan logam yang tidak dicat (seperti konektor pada komputer) secara berkala.**
- PERHATIAN: Hanya teknisi servis yang berkualifikasi yang boleh mengerjakan reparasi pada komputer Anda. Kerusakan yang terjadi akibat<br>pekerjaan servis yang tidak diotorisasi oleh Dell™ tidak akan ditanggung oleh garansi A
- **PERHATIAN: Untuk mencegah kerusakan pada board sistem, lepaskan baterai utama (lihat [Melepaskan Baterai\)](file:///C:/data/systems/ins1012/in/sm/battery.htm#wp1442926) sebelum mengerjakan bagian dalam komputer.**

# <span id="page-7-1"></span>**Melepaskan Modul Kamera**

- 1. Ikuti prosedur di bagian [Sebelum Anda Mulai](file:///C:/data/systems/ins1012/in/sm/before.htm#wp1435071).
- 2. Lepaskan baterai (lihat [Melepaskan Baterai](file:///C:/data/systems/ins1012/in/sm/battery.htm#wp1442926)).
- 3. Lepaskan keyboard (lihat [Melepaskan Keyboard](file:///C:/data/systems/ins1012/in/sm/keyboard.htm#wp1201059)).
- 4. Lepaskan unit hard drive (lihat [Melepaskan Unit Hard Drive](file:///C:/data/systems/ins1012/in/sm/hdd.htm#wp1179926)).
- 5. Lepaskan unit palm rest (lihat [Melepaskan Unit Palm Rest](file:///C:/data/systems/ins1012/in/sm/palmrest.htm#wp1044787)).
- 6. Lepaskan penutup engsel (lihat [Melepaskan Penutup Engsel](file:///C:/data/systems/ins1012/in/sm/hingecov.htm#wp1035974)).
- 7. Lepaskan unit display (lihat [Melepaskan Unit Display\)](file:///C:/data/systems/ins1012/in/sm/display.htm#wp1212160).
- 8. Lepaskan bezel display (lihat [Melepaskan Bezel Display](file:///C:/data/systems/ins1012/in/sm/display.htm#wp1212652)).
- 9. Lepaskan kabel kamera dari konektornya pada modul kamera.
- 10. Secara perlahan, lepaskan modul kamera yang menempel pada penutup display.

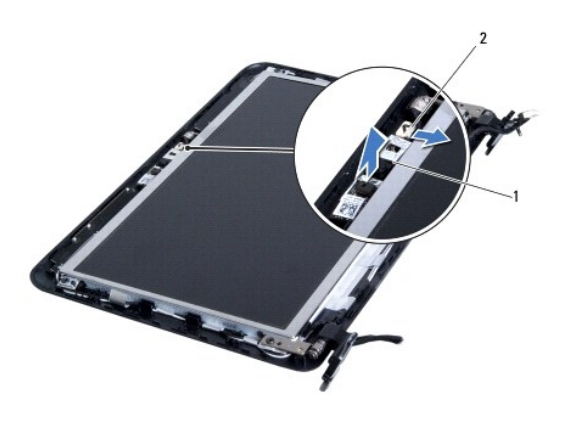

1 modul kamera 2 konektor kabel kamera

## <span id="page-7-2"></span>**Memasang Kembali Modul Kamera**

- 1. Ikuti prosedur di bagian [Sebelum Anda Mulai](file:///C:/data/systems/ins1012/in/sm/before.htm#wp1435071).
- 2. Gunakan dudukan pelurus untuk menempatkan modul kamera pada penutup display.
- 3. Rekatkan modul kamera pada posisinya.
- 4. Sambungkan kabel kamera ke konektor pada modul kamera.
- 5. Pasang kembali bezel display (lihat [Memasang Kembali Bezel Display\)](file:///C:/data/systems/ins1012/in/sm/display.htm#wp1207247).
- 6. Pasang kembali unit display (lihat [Memasang Kembali Unit Display](file:///C:/data/systems/ins1012/in/sm/display.htm#wp1205821)).
- 7. Pasang kembali penutup engsel (lihat [Memasang Kembali Penutup Engsel\)](file:///C:/data/systems/ins1012/in/sm/hingecov.htm#wp1036191).
- 8. Pasang kembali unit palm rest (lihat [Memasang Kembali Unit Palm Rest\)](file:///C:/data/systems/ins1012/in/sm/palmrest.htm#wp1059721).
- 9. Pasang kembali unit hard drive (lihat [Memasang Kembali Unit Hard Drive\)](file:///C:/data/systems/ins1012/in/sm/hdd.htm#wp1181804).
- 10. Pasang kembali keyboard (lihat [Memasang Kembali Keyboard\)](file:///C:/data/systems/ins1012/in/sm/keyboard.htm#wp1179994).
- 11. Pasang kembali baterai (lihat [Memasang Kembali Baterai](file:///C:/data/systems/ins1012/in/sm/battery.htm#wp1443274)).

PERHATIAN: Sebelum menyalakan komputer, pasang kembali semua baut dan pastikan tidak ada baut yang tertinggal di dalam komputer. Baut<br>yang tertinggal di dalam komputer dapat menyebabkan kerusakan pada komputer.

### <span id="page-9-0"></span> **Baterai Sel Berbentuk Koin Manual Servis Dell™ Inspiron™ 1012**

- [Melepaskan Baterai Sel Berbentuk Koin](#page-9-1)
- **Memasang Kembali Baterai Sel Berbent**
- PERINGATAN: Sebelum mengerjakan bagian dalam komputer, bacalah informasi keselamatan yang dikirimkan bersama komputer Anda. Untuk<br>informasi praktik keselamatan terbaik tambahan, kunjungi Laman Pemenuhan Peraturan pada www.
- **PERHATIAN: Untuk menghindari terkena sengatan listrik, gunakan gelang antistatis atau pegang permukaan logam yang tidak dicat (seperti konektor pada komputer) secara berkala.**
- PERHATIAN: Hanya teknisi servis yang berkualifikasi yang boleh mengerjakan reparasi pada komputer Anda. Kerusakan yang terjadi akibat<br>pekerjaan servis yang tidak diotorisasi oleh Dell™ tidak akan ditanggung oleh garansi A
- **PERHATIAN: Untuk mencegah kerusakan pada board sistem, lepaskan baterai utama (lihat [Melepaskan Baterai\)](file:///C:/data/systems/ins1012/in/sm/battery.htm#wp1442926) sebelum mengerjakan bagian dalam komputer.**

# <span id="page-9-1"></span>**Melepaskan Baterai Sel Berbentuk Koin**

- 1. Ikuti prosedur di bagian [Sebelum Anda Mulai](file:///C:/data/systems/ins1012/in/sm/before.htm#wp1435071).
- 2. Lepaskan baterai (lihat [Melepaskan Baterai](file:///C:/data/systems/ins1012/in/sm/battery.htm#wp1442926))
- 3. Ikuti instruksi dari [langkah 2](file:///C:/data/systems/ins1012/in/sm/sysboard.htm#wp1040727) hingga [langkah 18](file:///C:/data/systems/ins1012/in/sm/sysboard.htm#wp1043227) di bagian [Melepaskan Board Sistem](file:///C:/data/systems/ins1012/in/sm/sysboard.htm#wp1032066).
- 4. Gunakan pencungkil plastik dan secara perlahan, lepaskan baterai sel berbentuk koin dari soket baterai pada board sistem.

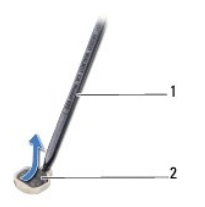

pencungkil plastik 2 baterai sel berbentuk koin

# <span id="page-9-2"></span>**Memasang Kembali Baterai Sel Berbentuk Koin**

- 1. Ikuti prosedur di bagian [Sebelum Anda Mulai](file:///C:/data/systems/ins1012/in/sm/before.htm#wp1435071).
- 2. Dengan sisi positif mengarah ke atas, masukkan baterai sel berbentuk koin ke dalam soket baterai pada board sistem.
- 3. Ikuti instruksi dari [langkah 3](file:///C:/data/systems/ins1012/in/sm/sysboard.htm#wp1043093) hingga [langkah 21](file:///C:/data/systems/ins1012/in/sm/sysboard.htm#wp998291) di bagian [Memasang Kembali Board Sistem](file:///C:/data/systems/ins1012/in/sm/sysboard.htm#wp1044267).

PERHATIAN: Sebelum menyalakan komputer, pasang kembali semua baut dan pastikan tidak ada baut yang tertinggal di dalam komputer. Baut<br>yang tertinggal di dalam komputer dapat menyebabkan kerusakan pada komputer.

### <span id="page-10-0"></span> **Pendingin Prosesor Manual Servis Dell™ Inspiron™ 1012**

- [Melepaskan Pendingin Prosesor](#page-10-1)
- **O** Memasang Kembali Pendingin Pro
- PERINGATAN: Sebelum mengerjakan bagian dalam komputer, bacalah informasi keselamatan yang dikirimkan bersama komputer Anda. Untuk<br>informasi praktik keselamatan terbaik tambahan, kunjungi Laman Pemenuhan Peraturan pada www.
- **A** PERINGATAN: Jika Anda melepaskan pendingin prosesor dari komputer saat unit pendingin ini masih panas, jangan sentuh rumah logam unit **pendingin.**
- **PERHATIAN: Untuk menghindari terkena sengatan listrik, gunakan gelang antistatis atau pegang permukaan logam yang tidak dicat (seperti konektor pada komputer) secara berkala.**
- PERHATIAN: Hanya teknisi servis yang berkualifikasi yang boleh mengerjakan reparasi pada komputer Anda. Kerusakan yang terjadi akibat<br>pekerjaan servis yang tidak diotorisasi oleh Dell™ tidak akan ditanggung oleh garansi A
- **PERHATIAN: Untuk mencegah kerusakan pada board sistem, lepaskan baterai utama (lihat [Melepaskan Baterai\)](file:///C:/data/systems/ins1012/in/sm/battery.htm#wp1442926) sebelum mengerjakan bagian dalam komputer.**

# <span id="page-10-1"></span>**Melepaskan Pendingin Prosesor**

- 1. Ikuti prosedur di bagian [Sebelum Anda Mulai](file:///C:/data/systems/ins1012/in/sm/before.htm#wp1435071).
- 2. Lepaskan baterai (lihat [Melepaskan Baterai](file:///C:/data/systems/ins1012/in/sm/battery.htm#wp1442926)).
- 3. Lepaskan keyboard (lihat [Melepaskan Keyboard](file:///C:/data/systems/ins1012/in/sm/keyboard.htm#wp1201059)).
- 4. Lepaskan unit hard drive (lihat [Melepaskan Unit Hard Drive](file:///C:/data/systems/ins1012/in/sm/hdd.htm#wp1179926))
- 5. Lepaskan unit palm rest (lihat [Melepaskan Unit Palm Rest](file:///C:/data/systems/ins1012/in/sm/palmrest.htm#wp1044787)).
- 6. Kendurkan kedua baut mati yang menahan pendingin prosesor pada board sistem.

**CATATAN:** Kartu akselerator video (opsional) ditahan oleh baut pendingin prosesor dan akan menyembul ketika Anda melepaskan pendingin prosesor.

7. Angkat pendingin prosesor dari board sistem.

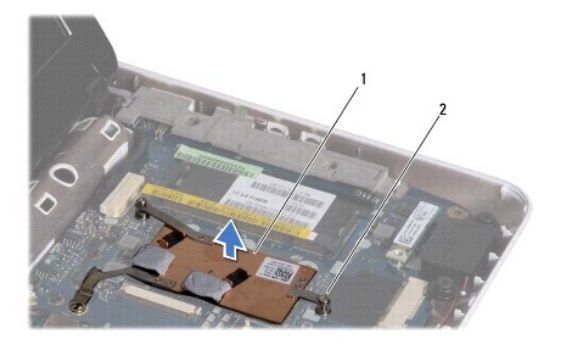

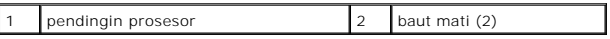

## <span id="page-10-2"></span>**Memasang Kembali Pendingin Prosesor**

**CATATAN:** Prosedur ini mengasumsikan bahwa Anda telah melepaskan pendingin prosesor dan telah siap untuk memasangnya kembali.

**CATATAN:** Panel termal asli dapat digunakan kembali jika pendingin yang asli akan dipasang kembali. Jika pendingin diganti, gunakan panel termal yang<br>disediakan dalam kit untuk memastikan konduktivitas termal tercapai.

- 1. Ikuti prosedur di bagian [Sebelum Anda Mulai](file:///C:/data/systems/ins1012/in/sm/before.htm#wp1435071).
- 2. Tekan kartu akselerator video dalam slot dan tempatkan pendingin prosesor pada board sistem.
- 3. Luruskan kedua baut mati pada pendingin prosesor dengan lubang baut pada board sistem dan kencangkan kedua baut.
- 4. Pasang kembali unit palm rest (lihat [Memasang Kembali Unit Palm Rest\)](file:///C:/data/systems/ins1012/in/sm/palmrest.htm#wp1059721).
- 5. Pasang kembali unit hard drive (lihat [Memasang Kembali Unit Hard Drive\)](file:///C:/data/systems/ins1012/in/sm/hdd.htm#wp1181804).
- 6. Pasang kembali keyboard (lihat [Memasang Kembali Keyboard\)](file:///C:/data/systems/ins1012/in/sm/keyboard.htm#wp1179994).
- 7. Pasang kembali baterai (lihat [Memasang Kembali Baterai](file:///C:/data/systems/ins1012/in/sm/battery.htm#wp1443274)).

PERHATIAN: Sebelum menyalakan komputer, pasang kembali semua baut dan pastikan tidak ada baut yang tertinggal di dalam komputer. Baut<br>yang tertinggal di dalam komputer dapat menyebabkan kerusakan pada komputer.

### <span id="page-12-0"></span> **Konektor Adaptor AC Manual Servis Dell™ Inspiron™ 1012**

- [Melepaskan Konektor Adaptor AC](#page-12-1)
- **Memasang Kembali Konektor Adaptor**
- PERINGATAN: Sebelum mengerjakan bagian dalam komputer, bacalah informasi keselamatan yang dikirimkan bersama komputer Anda. Untuk<br>informasi praktik keselamatan terbaik tambahan, kunjungi Laman Pemenuhan Peraturan pada www.
- **PERHATIAN: Untuk menghindari terkena sengatan listrik, gunakan gelang antistatis atau pegang permukaan logam yang tidak dicat (seperti konektor pada komputer) secara berkala.**
- PERHATIAN: Hanya teknisi servis yang berkualifikasi yang boleh mengerjakan reparasi pada komputer Anda. Kerusakan yang terjadi akibat<br>pekerjaan servis yang tidak diotorisasi oleh Dell™ tidak akan ditanggung oleh garansi A
- **PERHATIAN: Untuk mencegah kerusakan pada board sistem, lepaskan baterai utama (lihat [Melepaskan Baterai\)](file:///C:/data/systems/ins1012/in/sm/battery.htm#wp1442926) sebelum mengerjakan bagian dalam komputer.**

# <span id="page-12-1"></span>**Melepaskan Konektor Adaptor AC**

- 1. Ikuti prosedur di bagian [Sebelum Anda Mulai](file:///C:/data/systems/ins1012/in/sm/before.htm#wp1435071).
- 2. Lepaskan baterai (lihat [Melepaskan Baterai](file:///C:/data/systems/ins1012/in/sm/battery.htm#wp1442926)).
- 3. Ikuti instruksi dari [langkah 2](file:///C:/data/systems/ins1012/in/sm/sysboard.htm#wp1040727) hingga [langkah 17](file:///C:/data/systems/ins1012/in/sm/sysboard.htm#wp1045728) di bagian [Melepaskan Board Sistem](file:///C:/data/systems/ins1012/in/sm/sysboard.htm#wp1032066).
- 4. Lepaskan braket penopang kiri (lihat [Melepaskan Braket Penopang Kiri](file:///C:/data/systems/ins1012/in/sm/supportb.htm#wp1179902)).
- 5. Lepaskan papan I/O (lihat [Melepaskan Papan I/O](file:///C:/data/systems/ins1012/in/sm/io.htm#wp1179902)).
- 6. Perhatikan perutean kabel konektor adaptor AC dan lepaskan kabel dari pengarah peruteannya.

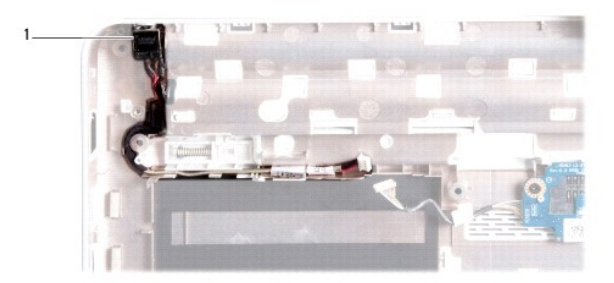

### 1 konektor adaptor AC

7. Angkat konektor adaptor AC dari dasar komputer.

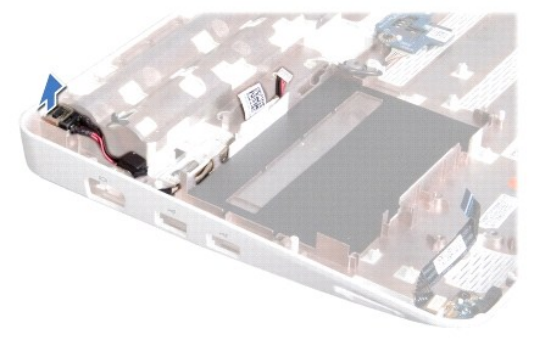

# <span id="page-13-0"></span>**Memasang Kembali Konektor Adaptor AC**

- 1. Ikuti prosedur di bagian [Sebelum Anda Mulai](file:///C:/data/systems/ins1012/in/sm/before.htm#wp1435071).
- 2. Tempatkan konektor adaptor AC ke dasar komputer.
- 3. Rutekan kabel konektor adaptor AC melalui pengarah peruteannya.
- 4. Pasang kembali papan I/O (lihat [Memasang Kembali Papan I/O\)](file:///C:/data/systems/ins1012/in/sm/io.htm#wp1188628).
- 5. Pasang kembali braket penopang kiri (lihat [Memasang Kembali Braket Penopang Kiri\)](file:///C:/data/systems/ins1012/in/sm/supportb.htm#wp1185813).
- 6. Ikuti instruksi dari [langkah 4](file:///C:/data/systems/ins1012/in/sm/sysboard.htm#wp1045802) hingga [langkah 21](file:///C:/data/systems/ins1012/in/sm/sysboard.htm#wp998291) di bagian [Memasang Kembali Board Sistem](file:///C:/data/systems/ins1012/in/sm/sysboard.htm#wp1044267).
- 7. Pasang kembali baterai (lihat [Memasang Kembali Baterai](file:///C:/data/systems/ins1012/in/sm/battery.htm#wp1443274)).
- PERHATIAN: Sebelum menyalakan komputer, pasang kembali semua baut dan pastikan tidak ada baut yang tertinggal di dalam komputer. Baut<br>yang tertinggal di dalam komputer dapat menyebabkan kerusakan pada komputer.

### <span id="page-14-0"></span> **Display**

# **Manual Servis Dell™ Inspiron™ 1012**

- **O** [Unit Display](#page-14-1)
- **[Bezel Display](#page-16-1)**
- **[Panel Display](#page-17-1)**
- [Kabel Display](#page-19-0)
- **[Braket Panel Display](#page-19-1)**
- PERINGATAN: Sebelum mengerjakan bagian dalam komputer, bacalah informasi keselamatan yang dikirimkan bersama komputer Anda. Untuk<br>informasi praktik keselamatan terbaik tambahan, kunjungi Laman Pemenuhan Peraturan pada www.
- **PERHATIAN: Untuk menghindari terkena sengatan listrik, gunakan gelang antistatis atau pegang permukaan logam yang tidak dicat (seperti konektor pada komputer) secara berkala.**
- PERHATIAN: Hanya teknisi servis yang berkualifikasi yang boleh mengerjakan reparasi pada komputer Anda. Kerusakan yang terjadi akibat<br>pekerjaan servis yang tidak diotorisasi oleh Dell™ tidak akan ditanggung oleh garansi A
- **PERHATIAN: Untuk mencegah kerusakan pada board sistem, lepaskan baterai utama (lihat [Melepaskan Baterai\)](file:///C:/data/systems/ins1012/in/sm/battery.htm#wp1442926) sebelum mengerjakan bagian dalam komputer.**

# <span id="page-14-1"></span>**Unit Display**

# <span id="page-14-2"></span>**Melepaskan Unit Display**

- 1. Ikuti prosedur di bagian [Sebelum Anda Mulai](file:///C:/data/systems/ins1012/in/sm/before.htm#wp1435071).
- 2. Lepaskan baterai (lihat [Melepaskan Baterai](file:///C:/data/systems/ins1012/in/sm/battery.htm#wp1442926)).
- 3. Lepaskan keyboard (lihat [Melepaskan Keyboard](file:///C:/data/systems/ins1012/in/sm/keyboard.htm#wp1201059)).
- 4. Lepaskan unit hard drive (lihat [Melepaskan Unit Hard Drive](file:///C:/data/systems/ins1012/in/sm/hdd.htm#wp1179926)).
- 5. Lepaskan unit palm rest (lihat [Melepaskan Unit Palm Rest](file:///C:/data/systems/ins1012/in/sm/palmrest.htm#wp1044787)).
- 6. Lepaskan penutup engsel (lihat [Melepaskan Penutup Engsel](file:///C:/data/systems/ins1012/in/sm/hingecov.htm#wp1035974)).
- 7. Lepaskan baut yang menahan unit display ke dasar komputer.

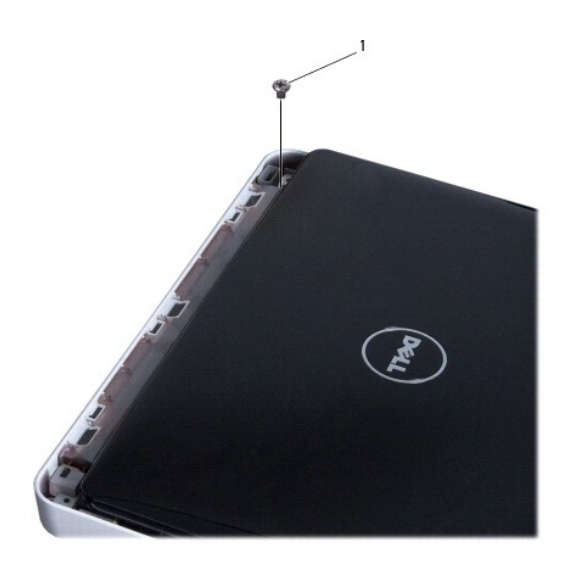

# 1 baut

8. Buka display.

**CATATAN:** Pastikan untuk berhati-hati ketika Anda membuka display.

 $\blacksquare$ 

- 9. Perhatikan perutean kabel antena Mini-Card dan lepaskan dari pengarah peruteannya pada komputer.
- 10. Lepaskan kabel antena dari Mini-Card.
- 11. Lepaskan koneksi kabel display dari konektornya pada board sistem.
- 12. Lepaskan baut ground kabel display.

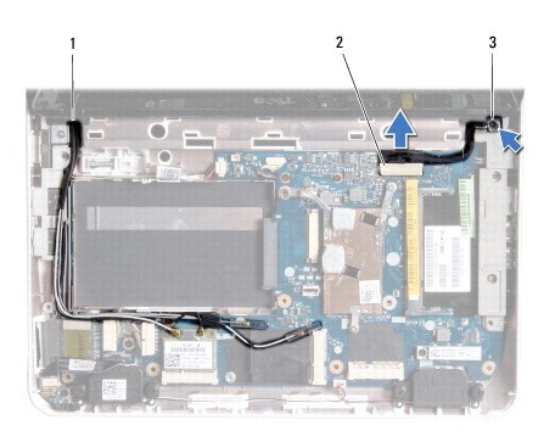

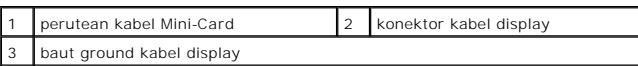

13. Lepaskan baut yang menahan unit display ke dasar komputer.

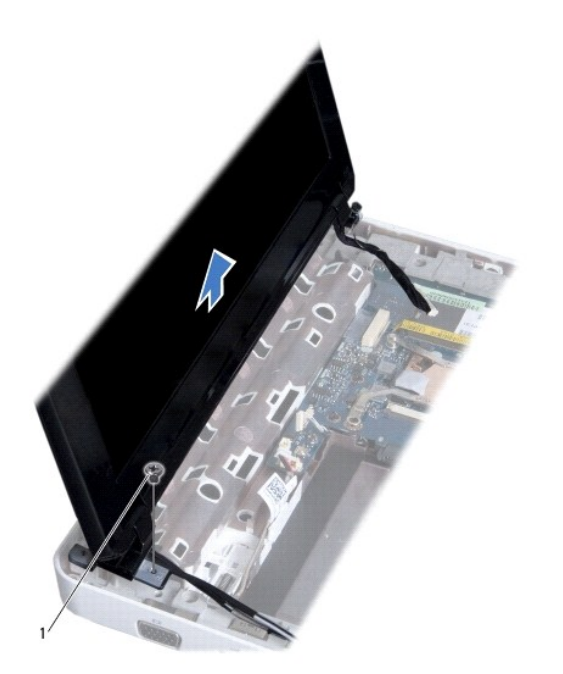

<span id="page-16-0"></span>baut

14. Angkat unit display dari komputer.

### <span id="page-16-2"></span>**Memasang Kembali Unit Display**

- 1. Ikuti prosedur di bagian [Sebelum Anda Mulai](file:///C:/data/systems/ins1012/in/sm/before.htm#wp1435071).
- 2. Tempatkan unit display ke posisinya dan pasang kembali baut yang menahan unit display ke dasar komputer.
- 3. Pasang kembali baut ground kabel display.
- 4. Rutekan kabel antena Mini-Card melalui pengarah peruteannya pada dasar komputer.
- 5. Sambungkan kabel display ke konektor pada board sistem.
- 6. Sambungkan kabel antena ke Mini-Card (lihat [Memasang Kembali Mini-Card\)](file:///C:/data/systems/ins1012/in/sm/minicard.htm#wp1181828).
- 7. Pasang kembali baut yang menahan unit display ke dasar komputer.
- 8. Pasang kembali penutup engsel (lihat [Memasang Kembali Penutup Engsel\)](file:///C:/data/systems/ins1012/in/sm/hingecov.htm#wp1036191).
- 9. Pasang kembali unit palm rest (lihat [Memasang Kembali Unit Palm Rest\)](file:///C:/data/systems/ins1012/in/sm/palmrest.htm#wp1059721).
- 10. Pasang kembali unit hard drive (lihat [Memasang Kembali Unit Hard Drive\)](file:///C:/data/systems/ins1012/in/sm/hdd.htm#wp1181804).
- 11. Pasang kembali keyboard (lihat [Memasang Kembali Keyboard\)](file:///C:/data/systems/ins1012/in/sm/keyboard.htm#wp1179994).
- 12. Pasang kembali baterai (lihat [Memasang Kembali Baterai](file:///C:/data/systems/ins1012/in/sm/battery.htm#wp1443274)).
- PERHATIAN: Sebelum menyalakan komputer, pasang kembali semua baut dan pastikan tidak ada baut yang tertinggal di dalam komputer. Baut<br>yang tertinggal di dalam komputer dapat menyebabkan kerusakan pada komputer.

# <span id="page-16-1"></span>**Bezel Display**

## <span id="page-16-3"></span>**Melepaskan Bezel Display**

- **PERHATIAN: Bezel display merupakan komponen yang sangat sensitif. Berhati-hatilah saat melepaskannya untuk menghindari kerusakan pada bezel.**
- 1. Ikuti prosedur di bagian [Sebelum Anda Mulai](file:///C:/data/systems/ins1012/in/sm/before.htm#wp1435071).
- 2. Lepaskan unit display (lihat [Melepaskan Unit Display\)](#page-14-2).
- 3. Lepaskan kedua pelapis karet yang melindungi baut yang menahan bezel display ke penutup display.
- 4. Lepaskan kedua baut yang menahan bezel display ke unit display.
- 5. Menggunakan ujung jari Anda, cungkil tepi bagian dalam bezel display secara hati-hati.

<span id="page-17-0"></span>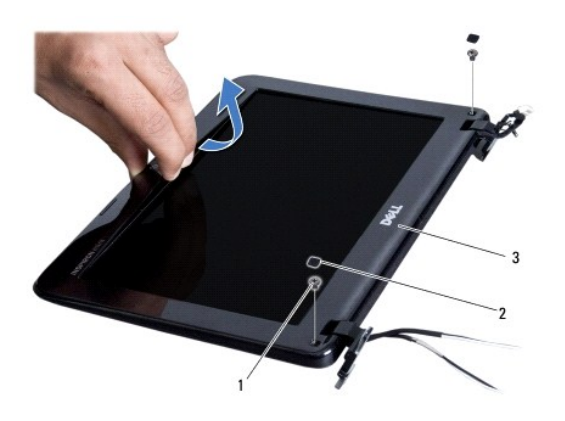

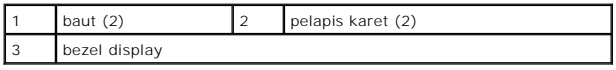

6. Lepaskan bezel display.

# <span id="page-17-2"></span>**Memasang Kembali Bezel Display**

- 1. Ikuti prosedur di bagian [Sebelum Anda Mulai](file:///C:/data/systems/ins1012/in/sm/before.htm#wp1435071).
- 2. Luruskan bezel display dengan panel display, dan pasang ke dalam tempatnya secara perlahan.
- 3. Pasang kembali kedua baut yang menahan bezel display pada penutup display.
- 4. Pasang kembali kedua pelapis karet yang melindungi baut yang menahan bezel display ke penutup display.
- 5. Pasang kembali unit display (lihat [Memasang Kembali Unit Display](#page-16-2)).
- PERHATIAN: Sebelum menyalakan komputer, pasang kembali semua baut dan pastikan tidak ada baut yang tertinggal di dalam komputer. Baut<br>yang tertinggal di dalam komputer dapat menyebabkan kerusakan pada komputer.

# <span id="page-17-1"></span>**Panel Display**

# <span id="page-17-3"></span>**Melepaskan Panel Display**

- 1. Ikuti prosedur di bagian [Sebelum Anda Mulai](file:///C:/data/systems/ins1012/in/sm/before.htm#wp1435071).
- 2. Lepaskan unit display (lihat [Melepaskan Unit Display\)](#page-14-2).
- 3. Lepaskan bezel display (lihat [Melepaskan Bezel Display](#page-16-3)).
- 4. Lepaskan kabel kamera dari konektornya pada modul kamera.

<span id="page-18-1"></span>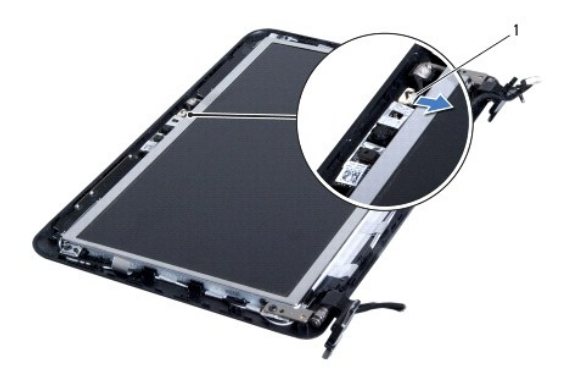

### 1 konektor kabel kamera

- 5. Lepaskan keempat baut yang menahan panel display ke penutup display.
- 6. Angkat panel display dari penutup display.

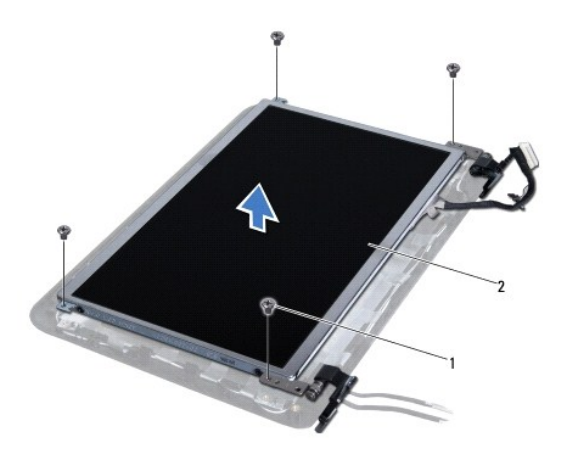

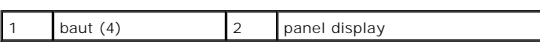

# <span id="page-18-0"></span>**Memasang Kembali Panel Display**

- 1. Ikuti prosedur di bagian [Sebelum Anda Mulai](file:///C:/data/systems/ins1012/in/sm/before.htm#wp1435071).
- 2. Luruskan panel display dengan penutup display.
- 3. Sambungkan kabel kamera ke konektor pada modul kamera.
- 4. Pasang kembali keempat baut yang menahan panel display ke penutup display.
- 5. Pasang kembali bezel display (lihat [Memasang Kembali Bezel Display\)](#page-17-2).
- 6. Pasang kembali unit display (lihat [Memasang Kembali Unit Display](#page-16-2)).

PERHATIAN: Sebelum menyalakan komputer, pasang kembali semua baut dan pastikan tidak ada baut yang tertinggal di dalam komputer. Baut<br>yang tertinggal di dalam komputer dapat menyebabkan kerusakan pada komputer.

# <span id="page-19-0"></span>**Kabel Display**

# **Melepaskan Kabel Display**

- 1. Ikuti prosedur di bagian [Sebelum Anda Mulai](file:///C:/data/systems/ins1012/in/sm/before.htm#wp1435071).
- 2. Lepaskan unit display (lihat [Melepaskan Unit Display\)](#page-14-2).
- 3. Lepaskan bezel display (lihat [Melepaskan Bezel Display](#page-16-3)).
- 4. Lepaskan panel display (lihat [Melepaskan Panel Display](#page-17-3)).
- 5. Balikkan panel display dan letakkan di permukaan yang bersih.
- 6. Tarik tab penarik seperti terlihat pada gambar untuk melepaskan koneksi kabel display dari konektor pada panel display.

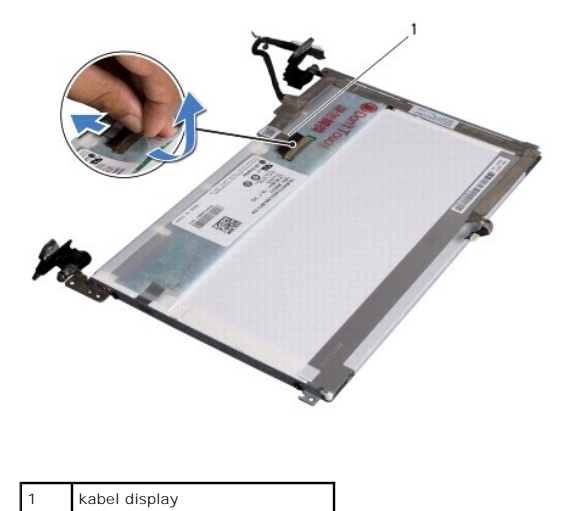

- 
- 7. Angkat kabel display dari panel display secara perlahan.

# **Memasang Kembali Kabel Display**

- 1. Ikuti prosedur di bagian [Sebelum Anda Mulai](file:///C:/data/systems/ins1012/in/sm/before.htm#wp1435071).
- 2. Rekatkan kabel display di sepanjang tepi panel display dan sambungkan kabel display ke konektor pada panel display.
- 3. Pasang kembali perekat yang menahan kabel display pada panel display.
- 4. Balikkan panel display dan tempatkan pada penutup display.
- 5. Pasang kembali panel display (lihat [Memasang Kembali Panel Display\)](#page-18-0).
- 6. Pasang kembali bezel display (lihat [Memasang Kembali Bezel Display\)](#page-17-2).
- 7. Pasang kembali unit display (lihat [Memasang Kembali Unit Display](#page-16-2)).

PERHATIAN: Sebelum menyalakan komputer, pasang kembali semua baut dan pastikan tidak ada baut yang tertinggal di dalam komputer. Baut<br>yang tertinggal di dalam komputer dapat menyebabkan kerusakan pada komputer.

# <span id="page-19-1"></span>**Braket Panel Display**

# **Melepaskan Braket Panel Display**

- 1. Ikuti prosedur di bagian [Sebelum Anda Mulai](file:///C:/data/systems/ins1012/in/sm/before.htm#wp1435071).
- 2. Lepaskan unit display (lihat [Melepaskan Unit Display\)](#page-14-2).
- 3. Lepaskan bezel display (lihat [Melepaskan Bezel Display](#page-16-3)).
- 4. Lepaskan panel display (lihat [Melepaskan Panel Display](#page-17-3)).
- 5. Lepaskan keempat baut (dua baut pada setiap sisi) yang menahan braket panel display pada panel display.
- 6. Lepaskan braket panel display dari panel display.

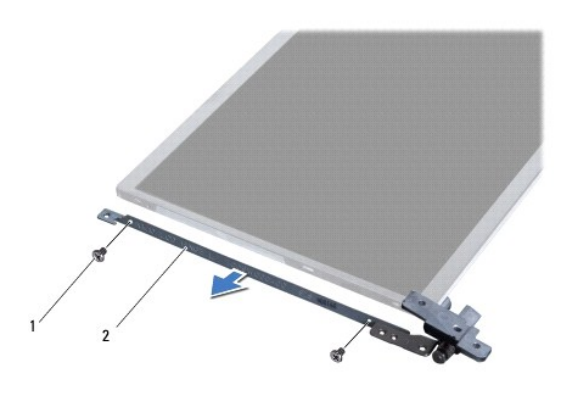

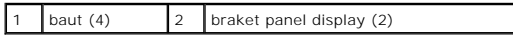

# **Memasang Kembali Braket Panel Display**

- 1. Ikuti prosedur di bagian [Sebelum Anda Mulai](file:///C:/data/systems/ins1012/in/sm/before.htm#wp1435071).
- 2. Tempatkan braket panel display pada posisinya.
- 3. Pasang kembali keempat baut (dua baut pada setiap sisi) yang menahan braket panel display pada panel display.

┑

- 4. Pasang kembali panel display (lihat [Memasang Kembali Panel Display\)](#page-18-0).
- 5. Pasang kembali bezel display (lihat [Memasang Kembali Bezel Display\)](#page-17-2).
- 6. Pasang kembali unit display (lihat [Memasang Kembali Unit Display](#page-16-2)).

PERHATIAN: Sebelum menyalakan komputer, pasang kembali semua baut dan pastikan tidak ada baut yang tertinggal di dalam komputer. Baut<br>yang tertinggal di dalam komputer dapat menyebabkan kerusakan pada komputer.

### <span id="page-21-0"></span> **Unit Hard Drive Manual Servis Dell™ Inspiron™ 1012**

**O** [Melepaskan Unit Hard Drive](#page-21-1)

- **O** [Memasang Kembali Unit Hard Drive](#page-22-1)
- PERINGATAN: Sebelum mengerjakan bagian dalam komputer, bacalah informasi keselamatan yang dikirimkan bersama komputer Anda. Untuk<br>informasi praktik keselamatan terbaik tambahan, kunjungi Laman Pemenuhan Peraturan pada www.
- **A** PERINGATAN: Jika Anda melepaskan hard drive dari komputer saat drive masih panas, jangan sentuh bagian rumah logam dari hard drive.
- **PERHATIAN: Untuk menghindari terkena sengatan listrik, gunakan gelang antistatis atau pegang permukaan logam yang tidak dicat (seperti konektor pada komputer) secara berkala.**
- **PERHATIAN: Untuk mencegah kerusakan pada board sistem, lepaskan baterai utama (lihat [Melepaskan Baterai\)](file:///C:/data/systems/ins1012/in/sm/battery.htm#wp1442926) sebelum mengerjakan bagian dalam komputer.**
- PERHATIAN: Untuk mencegah kehilangan data, matikan komputer Anda (lihat <u>Mematikan Komputer Anda</u>) sebelum melepaskan unit hard drive.<br>Jangan lepaskan hard drive saat komputer masih menyala atau berada pada kondisi "Sleep"
- **PERHATIAN: Hard drive adalah komponen yang sangat sensitif. Tangani hard drive dengan sangat hati-hati.**
- PERHATIAN: Hanya teknisi servis yang berkualifikasi yang boleh mengerjakan reparasi pada komputer Anda. Kerusakan yang terjadi akibat<br>pekerjaan servis yang tidak diotorisasi oleh Dell™ tidak akan ditanggung oleh garansi A
- **PERHATIAN: Saat Anda melepaskan kabel, tarik pada konektor kabel atau pada tab penariknya, jangan tarik langsung pada kabel. Beberapa**  kabel memiliki konektor dengan tab pengunci; jika Anda melepaskan kabel seperti ini, tekan bagian tab pengunci sebelum Anda melepaskan<br>kabel. Saat Anda memisahkan konektor, pastikan konektor selalu berada dalam posisi luru **Selain itu, sebelum Anda menyambungkan kabel, pastikan kedua konektor telah diarahkan dan diluruskan dengan benar.**
- **CATATAN:** Dell tidak menjamin kompatibilitas atau tidak menyediakan dukungan untuk hard drive dari produsen selain Dell.
- Ø **CATATAN:** Jika Anda memasang hard drive dari produsen selain Dell, Anda harus menginstal sistem pengoperasian, driver, dan utilitas pada hard drive baru (lihat *Panduan Teknologi Dell*).

### <span id="page-21-1"></span>**Melepaskan Unit Hard Drive**

- 1. Ikuti prosedur di bagian [Sebelum Anda Mulai](file:///C:/data/systems/ins1012/in/sm/before.htm#wp1435071).
- 2. Lepaskan baterai (lihat [Melepaskan Baterai](file:///C:/data/systems/ins1012/in/sm/battery.htm#wp1442926)).
- 3. Lepaskan keyboard (lihat [Melepaskan Keyboard](file:///C:/data/systems/ins1012/in/sm/keyboard.htm#wp1201059)).
- 4. Lepaskan baut yang menahan unit hard drive ke dasar komputer.
- 5. Menggunakan tab penarik, geser unit hard drive ke arah kiri untuk melepaskan koneksi unit hard drive dari konektornya pada board sistem.
- 6. Angkat unit hard drive dari dasar komputer.

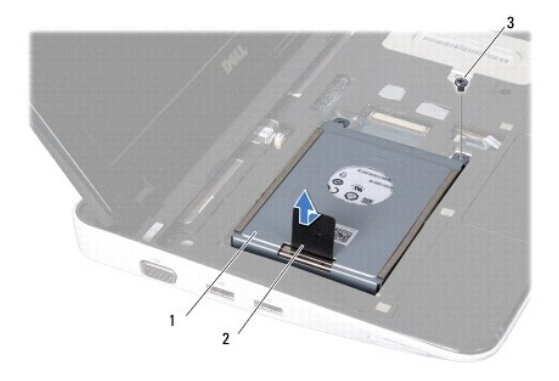

<span id="page-22-0"></span>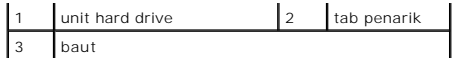

7. Lepaskan keempat baut yang menahan hard drive ke braket hard drive.

8. Angkat braket hard drive dari hard drive.

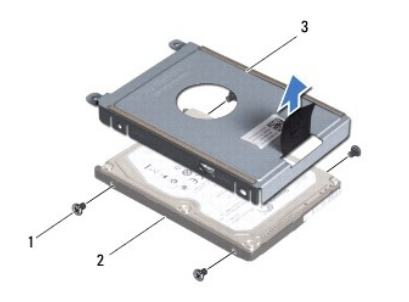

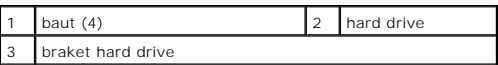

PERHATIAN: Saat hard drive tidak terpasang pada komputer, simpan hard drive dalam kemasan pelindung antistatis (lihat "Perlindungan<br>Terhadap Pelepasan Muatan Elektrostatis" pada instruksi keselamatan yang dikirimkan bersam

## <span id="page-22-1"></span>**Memasang Kembali Unit Hard Drive**

- 1. Ikuti prosedur di bagian [Sebelum Anda Mulai](file:///C:/data/systems/ins1012/in/sm/before.htm#wp1435071).
- 2. Lepaskan drive baru dari kemasannya.

Simpan kemasan asli untuk menyimpan atau mengirimkan hard drive.

- 3. Tempatkan hard drive pada braket hard drive.
- 4. Pasang kembali keempat baut yang menahan hard drive ke braket hard drive.
- 5. Tempatkan unit hard drive ke dasar komputer.
- 6. Gunakan tab penarik untuk mendorong unit hard drive dan sambungkan unit hard drive ke konektor pada board sistem.
- 7. Pasang kembali baut yang menahan unit hard drive ke dasar komputer.
- 8. Pasang kembali keyboard (lihat [Memasang Kembali Keyboard\)](file:///C:/data/systems/ins1012/in/sm/keyboard.htm#wp1179994).
- 9. Pasang kembali baterai (lihat [Memasang Kembali Baterai](file:///C:/data/systems/ins1012/in/sm/battery.htm#wp1443274)).

PERHATIAN: Sebelum menyalakan komputer, pasang kembali semua baut dan pastikan tidak ada baut yang tertinggal di dalam komputer. Baut<br>yang tertinggal di dalam komputer dapat menyebabkan kerusakan pada komputer.

- 10. Instal sistem pengoperasian untuk komputer Anda jika diperlukan (lihat "Memulihkan Sistem Pengoperasian Anda" di *Panduan Pemasangan*).
- 11. Instal driver dan utilitas untuk komputer Anda jika diperlukan. Untuk informasi lebih lanjut, lihat *Panduan Teknologi Dell*.

### <span id="page-23-0"></span> **Penutup Engsel Manual Servis Dell™ Inspiron™ 1012**

- [Melepaskan Penutup Engsel](#page-23-1)
- **O** Memasang Kembali Penutup Eng
- PERINGATAN: Sebelum mengerjakan bagian dalam komputer, bacalah informasi keselamatan yang dikirimkan bersama komputer Anda. Untuk<br>informasi praktik keselamatan terbaik tambahan, kunjungi Laman Pemenuhan Peraturan pada www.
- **PERHATIAN: Untuk menghindari terkena sengatan listrik, gunakan gelang antistatis atau pegang permukaan logam yang tidak dicat (seperti konektor pada komputer) secara berkala.**
- PERHATIAN: Hanya teknisi servis yang berkualifikasi yang boleh mengerjakan reparasi pada komputer Anda. Kerusakan yang terjadi akibat<br>pekerjaan servis yang tidak diotorisasi oleh Dell™ tidak akan ditanggung oleh garansi A
- **PERHATIAN: Untuk mencegah kerusakan pada board sistem, lepaskan baterai utama (lihat [Melepaskan Baterai\)](file:///C:/data/systems/ins1012/in/sm/battery.htm#wp1442926) sebelum mengerjakan bagian dalam komputer.**

# <span id="page-23-1"></span>**Melepaskan Penutup Engsel**

- 1. Ikuti prosedur di bagian [Sebelum Anda Mulai](file:///C:/data/systems/ins1012/in/sm/before.htm#wp1435071).
- 2. Lepaskan baterai (lihat [Melepaskan Baterai](file:///C:/data/systems/ins1012/in/sm/battery.htm#wp1442926)).
- 3. Lepaskan kedua baut yang menahan penutup engsel ke dasar komputer.

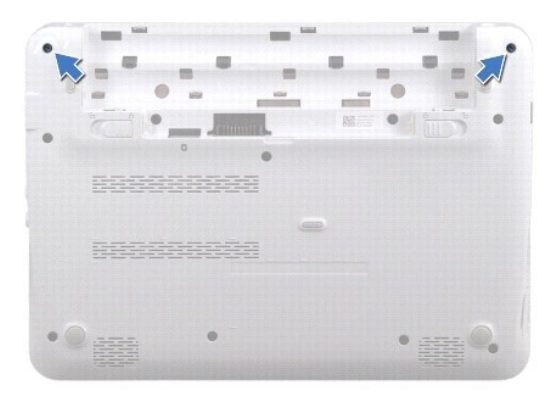

- 4. Gunakan pencungkil plastik untuk melepaskan penutup engsel.
- 5. Putar penutup untuk melepaskan tab penutup engsel dari dasar komputer.

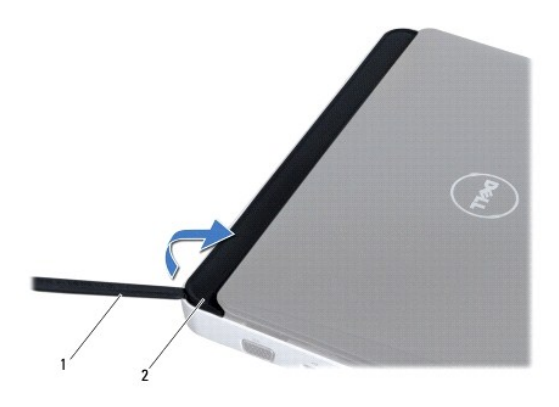

<span id="page-24-0"></span>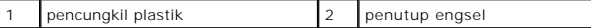

6. Angkat penutup engsel dari komputer.

# <span id="page-24-1"></span>**Memasang Kembali Penutup Engsel**

- 1. Ikuti prosedur di bagian [Sebelum Anda Mulai](file:///C:/data/systems/ins1012/in/sm/before.htm#wp1435071).
- 2. Luruskan tab pada penutup engsel dengan slot di dasar komputer dan masukkan penutup ke dalam tempatnya.
- 3. Balikkan komputer dan pasang kembali kedua baut yang menahan penutup engsel ke dasar komputer.
- 4. Pasang kembali baterai (lihat [Memasang Kembali Baterai](file:///C:/data/systems/ins1012/in/sm/battery.htm#wp1443274)).

PERHATIAN: Sebelum menyalakan komputer, pasang kembali semua baut dan pastikan tidak ada baut yang tertinggal di dalam komputer. Baut<br>yang tertinggal di dalam komputer dapat menyebabkan kerusakan pada komputer.

- <span id="page-25-0"></span> **Papan I/O Manual Servis Dell™ Inspiron™ 1012**
- [Melepaskan Papan I/O](#page-25-1)
- Memasang Kembali Papan
- PERINGATAN: Sebelum mengerjakan bagian dalam komputer, bacalah informasi keselamatan yang dikirimkan bersama komputer Anda. Untuk<br>informasi praktik keselamatan terbaik tambahan, kunjungi Laman Pemenuhan Peraturan pada www.
- **PERHATIAN: Untuk menghindari terkena sengatan listrik, gunakan gelang antistatis atau pegang permukaan logam yang tidak dicat (seperti konektor pada komputer) secara berkala.**
- PERHATIAN: Hanya teknisi servis yang berkualifikasi yang boleh mengerjakan reparasi pada komputer Anda. Kerusakan yang terjadi akibat<br>pekerjaan servis yang tidak diotorisasi oleh Dell™ tidak akan ditanggung oleh garansi A
- **PERHATIAN: Untuk mencegah kerusakan pada board sistem, lepaskan baterai utama (lihat [Melepaskan Baterai\)](file:///C:/data/systems/ins1012/in/sm/battery.htm#wp1442926) sebelum mengerjakan bagian dalam komputer.**

# <span id="page-25-1"></span>**Melepaskan Papan I/O**

- 1. Ikuti prosedur di bagian [Sebelum Anda Mulai](file:///C:/data/systems/ins1012/in/sm/before.htm#wp1435071).
- 2. Lepaskan baterai (lihat [Melepaskan Baterai](file:///C:/data/systems/ins1012/in/sm/battery.htm#wp1442926)).
- 3. Lepaskan keyboard (lihat [Melepaskan Keyboard](file:///C:/data/systems/ins1012/in/sm/keyboard.htm#wp1201059)).
- 4. Lepaskan unit hard drive (lihat [Melepaskan Unit Hard Drive](file:///C:/data/systems/ins1012/in/sm/hdd.htm#wp1179926)).
- 5. Lepaskan unit palm rest (lihat [Melepaskan Unit Palm Rest](file:///C:/data/systems/ins1012/in/sm/palmrest.htm#wp1044787)).
- 6. Lepaskan penutup engsel (lihat [Melepaskan Penutup Engsel](file:///C:/data/systems/ins1012/in/sm/hingecov.htm#wp1035974)).
- 7. Lepaskan unit display (lihat [Melepaskan Unit Display\)](file:///C:/data/systems/ins1012/in/sm/display.htm#wp1212160).
- 8. Lepaskan braket penopang kiri (lihat [Melepaskan Braket Penopang Kiri](file:///C:/data/systems/ins1012/in/sm/supportb.htm#wp1179902)).
- 9. Lepaskan speaker (lihat [Melepaskan Speaker](file:///C:/data/systems/ins1012/in/sm/speaker.htm#wp1030873)).
- 10. Tekan dan keluarkan semua kartu yang terpasang atau kartu sisipan dari Pembaca Kartu Media 3-in-1.
- 11. Angkat tab pengunci dan tarik tab penarik pada kabel papan lampu status dan lepaskan koneksi kabel dari konektornya pada papan I/O.
- 12. Lepaskan koneksi kabel papan I/O dari konektor pada papan I/O.

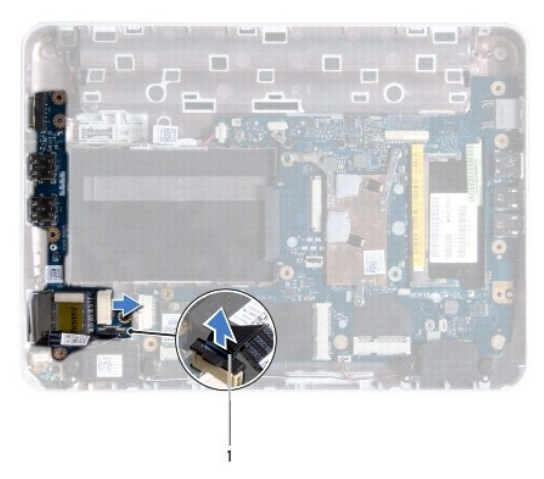

<span id="page-26-0"></span>kabel papan lampu status

13. Lepaskan baut yang menahan papan I/O pada dasar komputer.

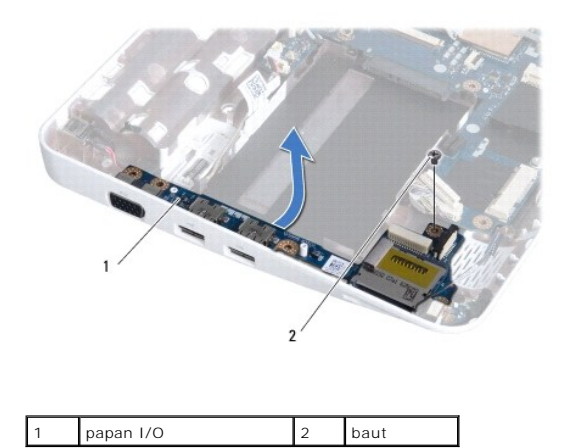

14. Angkat papan I/O dan lepaskan konektor pada papan I/O dari dasar komputer.

# <span id="page-26-1"></span>**Memasang Kembali Papan I/O**

- 1. Ikuti prosedur di bagian [Sebelum Anda Mulai](file:///C:/data/systems/ins1012/in/sm/before.htm#wp1435071).
- 2. Luruskan konektor pada papan I/O dengan slot di dasar komputer.
- 3. Pasang kembali baut yang menahan papan I/O pada dasar komputer.
- 4. Sambungkan kabel papan I/O ke konektor pada papan I/O.
- 5. Sambungkan kabel papan lampu status ke konektor pada papan I/O dan tekan ke bawah tab pengunci untuk mengencangkan kabel papan lampu status.
- 6. Pasang kembali semua kartu atau kartu sisipan yang Anda lepaskan sebelumnya dari Pembaca Kartu Media 3-in-1.
- 7. Pasang kembali speaker (lihat [Memasang Kembali Speaker](file:///C:/data/systems/ins1012/in/sm/speaker.htm#wp1040761)).
- 8. Pasang kembali braket penopang kiri (lihat [Memasang Kembali Braket Penopang Kiri\)](file:///C:/data/systems/ins1012/in/sm/supportb.htm#wp1185813).
- 9. Pasang kembali unit display (lihat [Memasang Kembali Unit Display](file:///C:/data/systems/ins1012/in/sm/display.htm#wp1205821)).
- 10. Pasang kembali penutup engsel (lihat [Memasang Kembali Penutup Engsel\)](file:///C:/data/systems/ins1012/in/sm/hingecov.htm#wp1036191).
- 11. Pasang kembali unit palm rest (lihat [Memasang Kembali Unit Palm Rest\)](file:///C:/data/systems/ins1012/in/sm/palmrest.htm#wp1059721).
- 12. Pasang kembali unit hard drive (lihat [Memasang Kembali Unit Hard Drive\)](file:///C:/data/systems/ins1012/in/sm/hdd.htm#wp1181804).
- 13. Pasang kembali keyboard (lihat [Memasang Kembali Keyboard\)](file:///C:/data/systems/ins1012/in/sm/keyboard.htm#wp1179994).
- 14. Pasang kembali baterai (lihat [Memasang Kembali Baterai](file:///C:/data/systems/ins1012/in/sm/battery.htm#wp1443274)).

**PERHATIAN: Sebelum menyalakan komputer, pasang kembali semua baut dan pastikan tidak ada baut yang tertinggal di dalam komputer. Baut yang tertinggal di dalam komputer dapat menyebabkan kerusakan pada komputer.**

- <span id="page-27-0"></span> **Keyboard Manual Servis Dell™ Inspiron™ 1012**
- **O** [Melepaskan Keyboard](#page-27-1)
- **Memasang Kembali Ke**
- 
- PERINGATAN: Sebelum mengerjakan bagian dalam komputer, bacalah informasi keselamatan yang dikirimkan bersama komputer Anda. Untuk<br>informasi praktik keselamatan terbaik tambahan, kunjungi Laman Pemenuhan Peraturan pada www.
- **PERHATIAN: Untuk menghindari terkena sengatan listrik, gunakan gelang antistatis atau pegang permukaan logam yang tidak dicat (seperti konektor pada komputer) secara berkala.**
- PERHATIAN: Hanya teknisi servis yang berkualifikasi yang boleh mengerjakan reparasi pada komputer Anda. Kerusakan yang terjadi akibat<br>pekerjaan servis yang tidak diotorisasi oleh Dell™ tidak akan ditanggung oleh garansi A
- **PERHATIAN: Untuk mencegah kerusakan pada board sistem, lepaskan baterai utama (lihat [Melepaskan Baterai\)](file:///C:/data/systems/ins1012/in/sm/battery.htm#wp1442926) sebelum mengerjakan bagian dalam komputer.**

# <span id="page-27-1"></span>**Melepaskan Keyboard**

- 1. Ikuti prosedur di bagian [Sebelum Anda Mulai](file:///C:/data/systems/ins1012/in/sm/before.htm#wp1435071).
- 2. Lepaskan baterai (lihat [Melepaskan Baterai](file:///C:/data/systems/ins1012/in/sm/battery.htm#wp1442926)).
- 3. Lepaskan ketiga baut yang menahan keyboard ke dasar komputer.

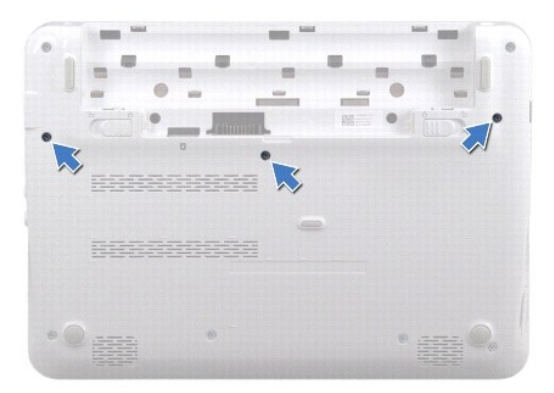

- 4. Balikkan komputer dan buka display selebar mungkin.
- 5. Angkat keyboard dan lepaskan secara hati-hati dari tab pada unit palm rest.
- 6. Geser tab pada keyboard keluar dari slot pada unit palm rest.

**PERHATIAN: Tutup tombol pada keyboard merupakan komponen yang sensitif, mudah terlepas, dan butuh waktu yang cukup lama untuk memasangnya kembali. Berhati-hatilah saat melepaskan dan menangani keyboard.**

**PERHATIAN: Berhati-hatilah saat melepaskan dan menangani keyboard. Panel display dapat tergores jika keyboard tidak ditangani dengan hati- hati.**

7. Balikkan keyboard dan tempatkan di atas unit palm rest.

<span id="page-28-0"></span>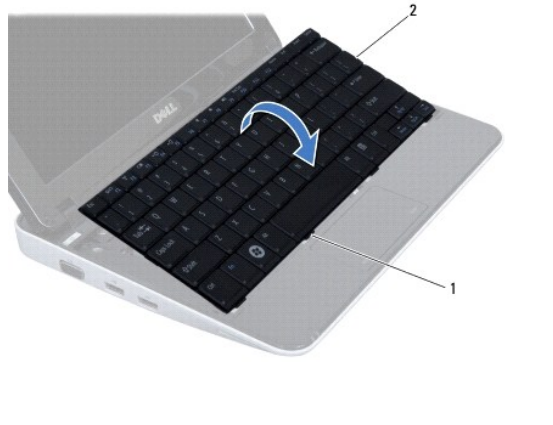

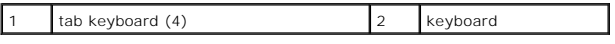

8. Lepaskan kait konektor kabel keyboard dan lepaskan koneksi kabel keyboard dari konektor board sistem.

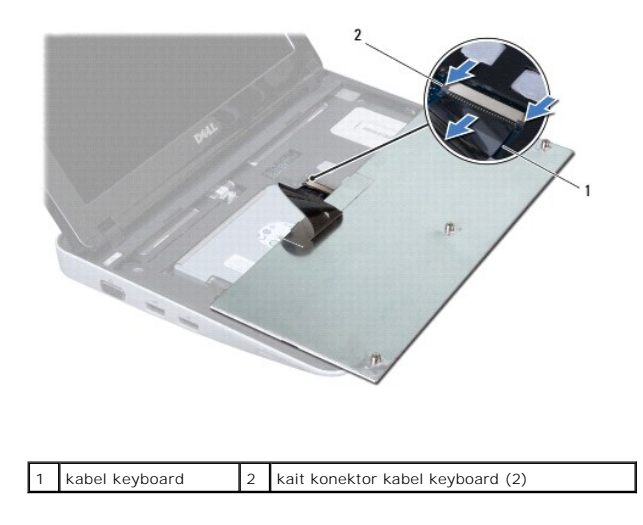

9. Angkat keyboard dari unit palm rest.

# <span id="page-28-1"></span>**Memasang Kembali Keyboard**

- 1. Ikuti prosedur di bagian [Sebelum Anda Mulai](file:///C:/data/systems/ins1012/in/sm/before.htm#wp1435071).
- 2. Geser kabel keyboard ke dalam konektor pada board sistem dan tekan kait konektor kabel keyboard ke bawah untuk mengencangkan kabel.
- 3. Geser tab pada keyboard ke dalam slot pada unit palm rest dan turunkan keyboard ke dalam tempatnya.
- 4. Tekan perlahan sekeliling tepi keyboard untuk mengencangkan pemasangan keyboard ke bawah tab pada unit palm rest.
- 5. Balikkan komputer dan pasang kembali ketiga baut yang menahan keyboard ke dasar komputer.
- 6. Pasang kembali baterai (lihat [Memasang Kembali Baterai](file:///C:/data/systems/ins1012/in/sm/battery.htm#wp1443274)).
- PERHATIAN: Sebelum menyalakan komputer, pasang kembali semua baut dan pastikan tidak ada baut yang tertinggal di dalam komputer. Baut<br>yang tertinggal di dalam komputer dapat menyebabkan kerusakan pada komputer.

### <span id="page-30-0"></span> **Papan Lampu Status Manual Servis Dell™ Inspiron™ 1012**

- **[Melepaskan Papan Lampu Status](#page-30-1)**
- **O** Memasang Kembali Papan Lami
- PERINGATAN: Sebelum mengerjakan bagian dalam komputer, bacalah informasi keselamatan yang dikirimkan bersama komputer Anda. Untuk<br>informasi praktik keselamatan terbaik tambahan, kunjungi Laman Pemenuhan Peraturan pada www.
- **PERHATIAN: Untuk menghindari terkena sengatan listrik, gunakan gelang antistatis atau pegang permukaan logam yang tidak dicat (seperti konektor pada komputer) secara berkala.**
- PERHATIAN: Hanya teknisi servis yang berkualifikasi yang boleh mengerjakan reparasi pada komputer Anda. Kerusakan yang terjadi akibat<br>pekerjaan servis yang tidak diotorisasi oleh Dell™ tidak akan ditanggung oleh garansi A
- **PERHATIAN: Untuk mencegah kerusakan pada board sistem, lepaskan baterai utama (lihat [Melepaskan Baterai\)](file:///C:/data/systems/ins1012/in/sm/battery.htm#wp1442926) sebelum mengerjakan bagian dalam komputer.**

# <span id="page-30-1"></span>**Melepaskan Papan Lampu Status**

- 1. Ikuti prosedur di bagian [Sebelum Anda Mulai](file:///C:/data/systems/ins1012/in/sm/before.htm#wp1435071).
- 2. Lepaskan baterai (lihat [Melepaskan Baterai](file:///C:/data/systems/ins1012/in/sm/battery.htm#wp1442926)).
- 3. Lepaskan keyboard (lihat [Melepaskan Keyboard](file:///C:/data/systems/ins1012/in/sm/keyboard.htm#wp1201059)).
- 4. Lepaskan unit hard drive (lihat [Melepaskan Unit Hard Drive](file:///C:/data/systems/ins1012/in/sm/hdd.htm#wp1179926)).
- 5. Lepaskan unit palm rest (lihat [Melepaskan Unit Palm Rest](file:///C:/data/systems/ins1012/in/sm/palmrest.htm#wp1044787)).
- 6. Angkat tab pengunci pada konektor kabel papan lampu status.
- 7. Gunakan tab penarik untuk melepaskan koneksi kabel papan lampu status dari konektor pada papan I/O.
- 8. Lepaskan baut yang menahan papan lampu status ke dasar komputer.
- 9. Angkat papan lampu status dari dasar komputer.

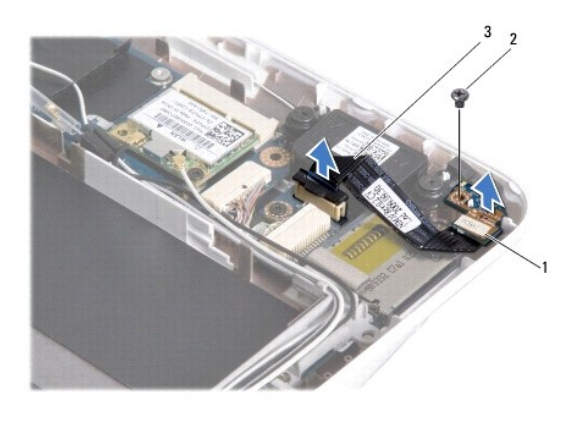

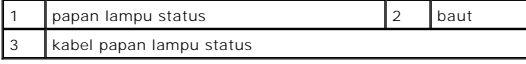

# <span id="page-30-2"></span>**Memasang Kembali Papan Lampu Status**

- 1. Ikuti prosedur di bagian [Sebelum Anda Mulai](file:///C:/data/systems/ins1012/in/sm/before.htm#wp1435071).
- 2. Luruskan lubang baut dan takik pada papan lampu status dengan lubang baut dan tab di dasar komputer masing-masing.
- 3. Pasang kembali baut yang menahan papan lampu status ke dasar komputer.
- 4. Sambungkan kabel papan lampu status ke konektor pada papan I/O dan tekan ke bawah tab pengunci untuk mengencangkan kabel papan lampu status.
- 5. Pasang kembali unit palm rest (lihat [Memasang Kembali Unit Palm Rest\)](file:///C:/data/systems/ins1012/in/sm/palmrest.htm#wp1059721).
- 6. Pasang kembali unit hard drive (lihat [Memasang Kembali Unit Hard Drive\)](file:///C:/data/systems/ins1012/in/sm/hdd.htm#wp1181804).
- 7. Pasang kembali keyboard (lihat [Memasang Kembali Keyboard\)](file:///C:/data/systems/ins1012/in/sm/keyboard.htm#wp1179994).
- 8. Pasang kembali baterai (lihat [Memasang Kembali Baterai](file:///C:/data/systems/ins1012/in/sm/battery.htm#wp1443274)).

PERHATIAN: Sebelum menyalakan komputer, pasang kembali semua baut dan pastikan tidak ada baut yang tertinggal di dalam komputer. Baut<br>yang tertinggal di dalam komputer dapat menyebabkan kerusakan pada komputer.

### <span id="page-32-0"></span> **Modul Memori Manual Servis Dell™ Inspiron™ 1012**

- **[Melepaskan Modul Memori](#page-32-1)**
- **O** Memasang Kembali Modul Mer
- PERINGATAN: Sebelum mengerjakan bagian dalam komputer, bacalah informasi keselamatan yang dikirimkan bersama komputer Anda. Untuk<br>informasi praktik keselamatan terbaik tambahan, kunjungi Laman Pemenuhan Peraturan pada www.
- **PERHATIAN: Untuk menghindari terkena sengatan listrik, gunakan gelang antistatis atau pegang permukaan logam yang tidak dicat (seperti konektor pada komputer) secara berkala.**
- PERHATIAN: Hanya teknisi servis yang berkualifikasi yang boleh mengerjakan reparasi pada komputer Anda. Kerusakan yang terjadi akibat<br>pekerjaan servis yang tidak diotorisasi oleh Dell™ tidak akan ditanggung oleh garansi A
- **PERHATIAN: Untuk mencegah kerusakan pada board sistem, lepaskan baterai utama (lihat [Melepaskan Baterai\)](file:///C:/data/systems/ins1012/in/sm/battery.htm#wp1442926) sebelum mengerjakan bagian dalam komputer.**

Anda dapat menambah kapasitas memori komputer dengan memasang modul memori pada board sistem. Lihat "Spesifikasi Dasar" pada *Panduan Pemasangan*<br>atau *Spesifikasi Lengkap* di situs **support.dell.com\manuals** untuk informa

**CATATAN:** Modul memori yang dibeli dari Dell turut dijamin oleh garansi komputer Anda.

Komputer Anda memiliki satu konektor SODIMM yang dapat diakses pengguna.

# <span id="page-32-1"></span>**Melepaskan Modul Memori**

- 1. Ikuti prosedur di bagian [Sebelum Anda Mulai](file:///C:/data/systems/ins1012/in/sm/before.htm#wp1435071).
- 2. Lepaskan baterai (lihat [Melepaskan Baterai](file:///C:/data/systems/ins1012/in/sm/battery.htm#wp1442926))
- 3. Lepaskan keyboard (lihat [Melepaskan Keyboard](file:///C:/data/systems/ins1012/in/sm/keyboard.htm#wp1201059)).
- 4. Kendurkan baut yang menahan penutup modul memori ke unit palm rest.

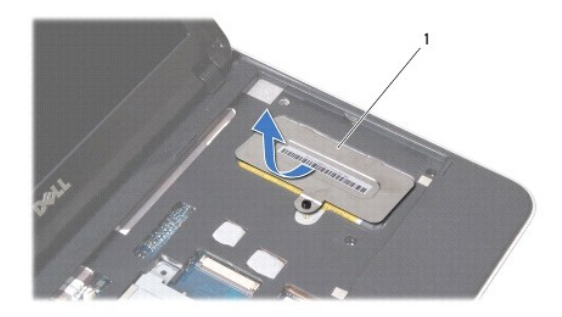

penutup modul memori

- 5. Geser tab penutup modul memori dari slot pada unit palm rest.
- 6. Angkat penutup modul memori dari unit palm rest.

#### **PERHATIAN: Untuk mencegah kerusakan pada konektor modul memori, jangan gunakan alat untuk meregangkan klip penahan modul memori.**

7. Gunakan ujung jari Anda untuk meregangkan klip penahan pada setiap ujung konektor modul memori dengan hati-hati hingga modul memori keluar.

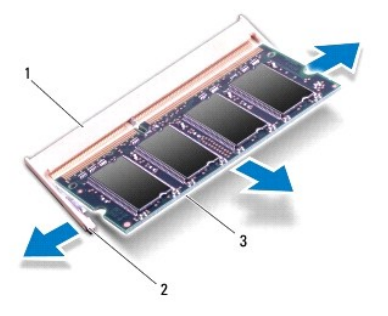

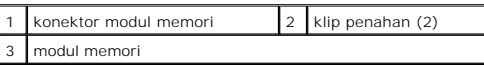

8. Lepaskan modul memori dari konektor modul memori.

# <span id="page-33-0"></span>**Memasang Kembali Modul Memori**

- 1. Luruskan takik di modul memori dengan tab pada konektor modul memori.
- 2. Dorong modul memori pada sudut 45 derajat hingga modul masuk ke dalam slot, dan tekan modul memori hingga terdengar terkunci di posisinya. Jika<br>Anda tidak mendengar bunyi kuncian, lepaskan modul memori dan ulangi pemasa

**CATATAN:** Jika modul memori tidak dipasang dengan benar, komputer mungkin tidak dapat melakukan booting.

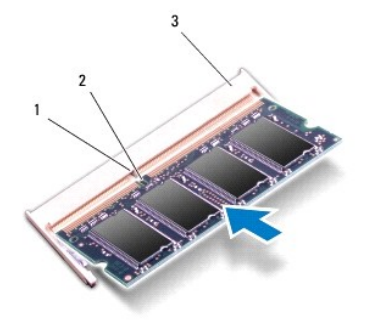

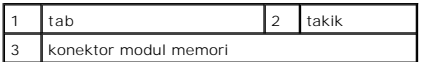

- 3. Geser tab pada penutup modul memori ke dalam slot pada unit palm rest.
- 4. Kencangkan baut yang menahan penutup modul memori ke unit palm rest.
- 5. Pasang kembali keyboard (lihat [Memasang Kembali Keyboard\)](file:///C:/data/systems/ins1012/in/sm/keyboard.htm#wp1179994).
- 6. Pasang kembali baterai (lihat [Memasang Kembali Baterai](file:///C:/data/systems/ins1012/in/sm/battery.htm#wp1443274)).
- 7. Nyalakan komputer.

Saat komputer menjalankan booting, komputer akan mendeteksi memori tambahan dan memperbarui informasi konfigurasi sistem secara otomatis.

Untuk melihat jumlah memori yang terpasang di komputer:

*Pada Microsoft® Windows® XP*

Klik **Start**® **All Programs**® **Accessories**® **System Tools**® **Dell System Information**.

*Pada Microsoft Windows 7*

Klik **Start** ® **Help and Support**® **Dell System Information**.

PERHATIAN: Sebelum menyalakan komputer, pasang kembali semua baut dan pastikan tidak ada baut yang tertinggal di dalam komputer. Baut<br>yang tertinggal di dalam komputer dapat menyebabkan kerusakan pada komputer.

### <span id="page-35-0"></span> **Mini-Card Nirkabel Manual Servis Dell™ Inspiron™ 1012**

**[Melepaskan Mini-Card](#page-35-1)** 

**O** Memasang Kembali Mini

PERINGATAN: Sebelum mengerjakan bagian dalam komputer, bacalah informasi keselamatan yang dikirimkan bersama komputer Anda. Untuk<br>informasi praktik keselamatan terbaik tambahan, kunjungi Laman Pemenuhan Peraturan pada www.

**PERHATIAN: Untuk menghindari terkena sengatan listrik, gunakan gelang antistatis atau pegang permukaan logam yang tidak dicat (seperti konektor pada komputer) secara berkala.**

PERHATIAN: Hanya teknisi servis yang berkualifikasi yang boleh mengerjakan reparasi pada komputer Anda. Kerusakan yang terjadi akibat<br>pekerjaan servis yang tidak diotorisasi oleh Dell™ tidak akan ditanggung oleh garansi A

**PERHATIAN: Untuk mencegah kerusakan pada board sistem, lepaskan baterai utama (lihat [Melepaskan Baterai\)](file:///C:/data/systems/ins1012/in/sm/battery.htm#wp1442926) sebelum mengerjakan bagian dalam komputer.**

**CATATAN:** Dell tidak menjamin kompatibilitas atau tidak menyediakan dukungan untuk Mini-Card yang diperoleh dari produsen selain Dell.

Jika Anda memesan Mini-Card nirkabel dengan komputer Anda, kartu telah dipasang di dalam komputer.

Komputer Anda memiliki dua slot Mini-Card:

- l Satu slot Mini-Card Penuh untuk WWAN
- l Satu slot Mini-Card Setengah untuk WLAN

**CATATAN:** Tergantung pada konfigurasi komputer saat dijual, slot Mini-Card mungkin memiliki atau tidak memiliki Mini-Card yang terpasang.

# <span id="page-35-1"></span>**Melepaskan Mini-Card**

- 1. Ikuti prosedur di bagian [Sebelum Anda Mulai](file:///C:/data/systems/ins1012/in/sm/before.htm#wp1435071).
- 2. Lepaskan baterai (lihat [Melepaskan Baterai](file:///C:/data/systems/ins1012/in/sm/battery.htm#wp1442926)).
- 3. Lepaskan keyboard (lihat [Melepaskan Keyboard](file:///C:/data/systems/ins1012/in/sm/keyboard.htm#wp1201059)).
- 4. Lepaskan unit hard drive (lihat [Melepaskan Unit Hard Drive](file:///C:/data/systems/ins1012/in/sm/hdd.htm#wp1179926)).
- 5. Lepaskan unit palm rest (lihat [Melepaskan Unit Palm Rest](file:///C:/data/systems/ins1012/in/sm/palmrest.htm#wp1044787)).
- 6. Lepaskan kabel antena dari Mini-Card.

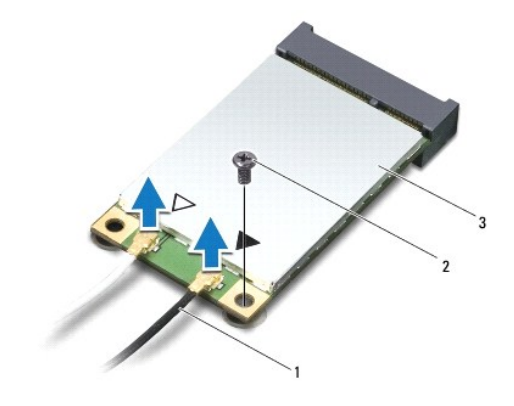

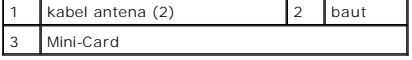

- 7. Lepaskan baut yang menahan Mini-Card ke board sistem.
- 8. Angkat Mini-Card dari konektor pada board sistem.

<span id="page-36-0"></span>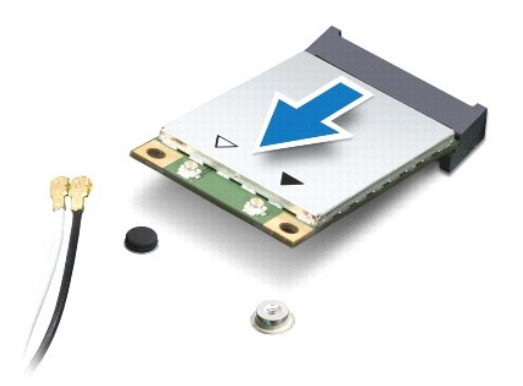

PERHATIAN: Saat Mini-Card tidak terpasang di komputer, simpan Mini-Card dalam kemasan pelindung antistatis. Untuk informasi lebih lanjut,<br>Iihat "Perlindungan Terhadap Pelepasan Muatan Elektrostatis" pada informasi keselama

# <span id="page-36-1"></span>**Memasang Kembali Mini-Card**

- 1. Ikuti prosedur di bagian [Sebelum Anda Mulai](file:///C:/data/systems/ins1012/in/sm/before.htm#wp1435071).
- 2. Lepaskan Mini-Card baru dari kemasannya.
- **PERHATIAN: Gunakan tekanan yang kuat dan merata untuk memasukkan kartu ke tempatnya. Jangan gunakan tenaga secara berlebihan karena dapat merusak konektor.**

**PERHATIAN: Konektor dikunci untuk memastikan pemasangan yang benar. Jika Anda merasakan adanya tahanan, periksa konektor pada kartu dan board sistem, dan luruskan ulang kartu.**

- 3. Masukkan konektor Mini-Card pada sudut 45 derajat ke dalam konektor pada board sistem.
- 4. Tekan ujung lain dari Mini-Card ke bawah ke dalam slot pada board sistem dan pasang kembali baut yang menahan Mini-Card ke board sistem.
- 5. Sambungkan kabel antena yang sesuai ke Mini-Card yang Anda pasang. Tabel berikut menginformasikan skema warna kabel antena untuk setiap Mini-Card yang didukung oleh komputer Anda.

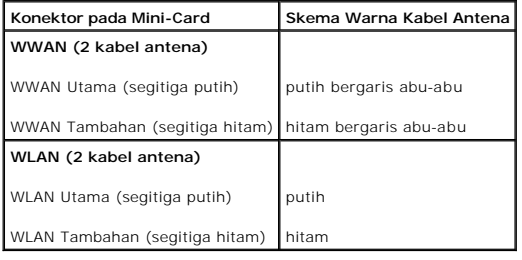

- 6. Pasang kembali unit palm rest (lihat [Memasang Kembali Unit Palm Rest\)](file:///C:/data/systems/ins1012/in/sm/palmrest.htm#wp1059721).
- 7. Pasang kembali unit hard drive (lihat [Memasang Kembali Unit Hard Drive\)](file:///C:/data/systems/ins1012/in/sm/hdd.htm#wp1181804).
- 8. Pasang kembali keyboard (lihat [Memasang Kembali Keyboard\)](file:///C:/data/systems/ins1012/in/sm/keyboard.htm#wp1179994).
- 9. Pasang kembali baterai (lihat [Memasang Kembali Baterai](file:///C:/data/systems/ins1012/in/sm/battery.htm#wp1443274)).
- **PERHATIAN: Sebelum menyalakan komputer, pasang kembali semua baut dan pastikan tidak ada baut yang tertinggal di dalam komputer. Baut yang tertinggal di dalam komputer dapat menyebabkan kerusakan pada komputer.**
- 10. Instal driver dan utilitas untuk komputer Anda jika diperlukan. Untuk informasi lebih lanjut, lihat *Panduan Teknologi Dell*.

**CATATAN:** Jika Anda memasang kartu komunikasi dari produsen selain Dell, Anda harus menginstal driver dan utilitas yang sesuai. Untuk informasi lebih lanjut tentang driver umum, lihat *Panduan Teknologi Dell*.

### <span id="page-38-0"></span> **Unit Palm Rest Manual Servis Dell™ Inspiron™ 1012**

- [Melepaskan Unit Palm Rest](#page-38-1)
- [Memasang Kembali Unit Palm Rest](#page-39-1)
- PERINGATAN: Sebelum mengerjakan bagian dalam komputer, bacalah informasi keselamatan yang dikirimkan bersama komputer Anda. Untuk<br>informasi praktik keselamatan terbaik tambahan, kunjungi Laman Pemenuhan Peraturan pada www.
- **PERHATIAN: Untuk menghindari terkena sengatan listrik, gunakan gelang antistatis atau pegang permukaan logam yang tidak dicat (seperti konektor pada komputer) secara berkala.**
- PERHATIAN: Hanya teknisi servis yang berkualifikasi yang boleh mengerjakan reparasi pada komputer Anda. Kerusakan yang terjadi akibat<br>pekerjaan servis yang tidak diotorisasi oleh Dell™ tidak akan ditanggung oleh garansi A
- **PERHATIAN: Untuk mencegah kerusakan pada board sistem, lepaskan baterai utama (lihat [Melepaskan Baterai\)](file:///C:/data/systems/ins1012/in/sm/battery.htm#wp1442926) sebelum mengerjakan bagian dalam komputer.**

# <span id="page-38-1"></span>**Melepaskan Unit Palm Rest**

- 1. Ikuti prosedur di bagian [Sebelum Anda Mulai](file:///C:/data/systems/ins1012/in/sm/before.htm#wp1435071).
- 2. Lepaskan baterai (lihat [Melepaskan Baterai](file:///C:/data/systems/ins1012/in/sm/battery.htm#wp1442926)).
- 3. Lepaskan empat baut yang menahan unit palm rest ke dasar komputer.

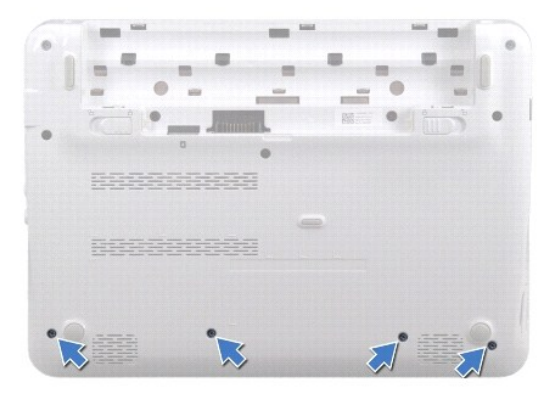

- 4. Balikkan komputer dan buka display selebar mungkin.
- 5. Lepaskan keyboard (lihat [Melepaskan Keyboard](file:///C:/data/systems/ins1012/in/sm/keyboard.htm#wp1201059)).
- 6. Lepaskan unit hard drive (lihat [Melepaskan Unit Hard Drive](file:///C:/data/systems/ins1012/in/sm/hdd.htm#wp1179926)).

**PERHATIAN: Tarik tab penarik di bagian atas konektor untuk mencegah kerusakan pada konektor.** 

- 7. Lepaskan koneksi kabel tombol daya dari konektor pada board sistem.
- 8. Angkat tab pengunci dan tarik tab penarik untuk melepaskan koneksi kabel panel sentuh dari konektor pada board sistem.
- 9. Lepaskan ketiga baut yang menahan unit palm rest ke dasar komputer.

<span id="page-39-0"></span>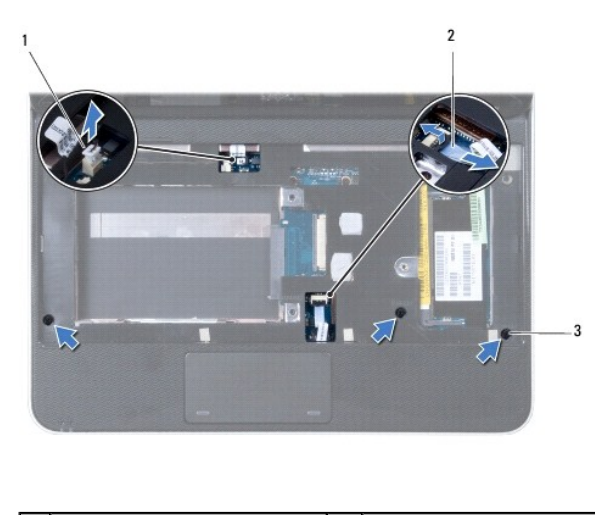

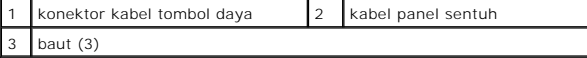

### **PERHATIAN: Pisahkan unit palm rest secara hati-hati dari dasar komputer untuk mencegah kerusakan unit palm rest.**

10. Menggunakan pencungkil plastik, angkat unit palm rest di sepanjang tepi belakang lalu lepaskan unit palm rest dari dasar komputer.

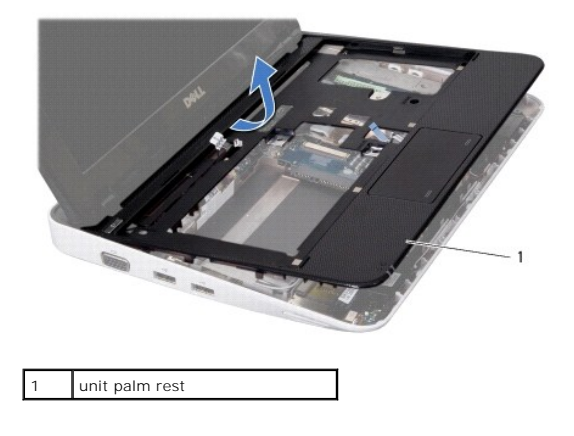

11. Angkat unit palm rest dari dasar komputer.

# <span id="page-39-1"></span>**Memasang Kembali Unit Palm Rest**

- 1. Ikuti prosedur di bagian [Sebelum Anda Mulai](file:///C:/data/systems/ins1012/in/sm/before.htm#wp1435071).
- 2. Luruskan unit palm rest pada dasar komputer dan masukkan unit palm rest ke dalam tempatnya secara perlahan.
- 3. Geser kabel panel sentuh ke dalam konektor pada board sistem, dan tekan ke bawah tab pengunci untuk mengencangkan kabel panel sentuh.
- 4. Sambungkan kabel tombol daya ke konektor pada board sistem.
- 5. Pasang kembali ketiga baut yang menahan unit palm rest ke dasar komputer.
- 6. Pasang kembali unit hard drive (lihat [Memasang Kembali Unit Hard Drive\)](file:///C:/data/systems/ins1012/in/sm/hdd.htm#wp1181804).
- 7. Pasang kembali keyboard (lihat [Memasang Kembali Keyboard\)](file:///C:/data/systems/ins1012/in/sm/keyboard.htm#wp1179994).
- 8. Balikkan komputer dan pasang kembali keempat baut yang menahan unit palm rest ke dasar komputer.

9. Pasang kembali baterai (lihat [Memasang Kembali Baterai](file:///C:/data/systems/ins1012/in/sm/battery.htm#wp1443274)).

PERHATIAN: Sebelum menyalakan komputer, pasang kembali semua baut dan pastikan tidak ada baut yang tertinggal di dalam komputer. Baut<br>yang tertinggal di dalam komputer dapat menyebabkan kerusakan pada komputer.

### <span id="page-41-0"></span> **Papan Tombol Daya Manual Servis Dell™ Inspiron™ 1012**

- [Melepaskan Papan Tombol Daya](#page-41-1)
- **O** Memasang Kembali Papan Tombol Day
- PERINGATAN: Sebelum mengerjakan bagian dalam komputer, bacalah informasi keselamatan yang dikirimkan bersama komputer Anda. Untuk<br>informasi praktik keselamatan terbaik tambahan, kunjungi Laman Pemenuhan Peraturan pada www.
- **PERHATIAN: Untuk menghindari terkena sengatan listrik, gunakan gelang antistatis atau pegang permukaan logam yang tidak dicat (seperti konektor pada komputer) secara berkala.**
- PERHATIAN: Hanya teknisi servis yang berkualifikasi yang boleh mengerjakan reparasi pada komputer Anda. Kerusakan yang terjadi akibat<br>pekerjaan servis yang tidak diotorisasi oleh Dell™ tidak akan ditanggung oleh garansi A
- **PERHATIAN: Untuk mencegah kerusakan pada board sistem, lepaskan baterai utama (lihat [Melepaskan Baterai\)](file:///C:/data/systems/ins1012/in/sm/battery.htm#wp1442926) sebelum mengerjakan bagian dalam komputer.**

# <span id="page-41-1"></span>**Melepaskan Papan Tombol Daya**

- 1. Ikuti prosedur di bagian [Sebelum Anda Mulai](file:///C:/data/systems/ins1012/in/sm/before.htm#wp1435071).
- 2. Lepaskan baterai (lihat [Melepaskan Baterai](file:///C:/data/systems/ins1012/in/sm/battery.htm#wp1442926)).
- 3. Lepaskan keyboard (lihat [Melepaskan Keyboard](file:///C:/data/systems/ins1012/in/sm/keyboard.htm#wp1201059)).
- 4. Lepaskan unit hard drive (lihat [Melepaskan Unit Hard Drive](file:///C:/data/systems/ins1012/in/sm/hdd.htm#wp1179926)).
- 5. Lepaskan unit palm rest (lihat [Melepaskan Unit Palm Rest](file:///C:/data/systems/ins1012/in/sm/palmrest.htm#wp1044787)).
- 6. Perhatikan perutean kabel tombol daya dan lepaskan kabel dari pengarah peruteannya pada unit palm rest.
- 7. Balikkan unit palm rest dan lepaskan baut yang menahan papan tombol daya ke unit palm rest.

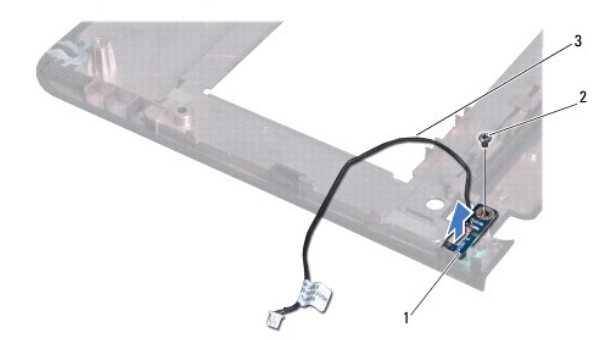

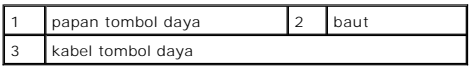

8. Angkat papan tombol daya dari unit palm rest.

# <span id="page-41-2"></span>**Memasang Kembali Papan Tombol Daya**

- 1. Ikuti prosedur di bagian [Sebelum Anda Mulai](file:///C:/data/systems/ins1012/in/sm/before.htm#wp1435071).
- 2. Tempatkan papan tombol daya pada unit palm rest dan pasang kembali baut yang menahan papan tombol daya pada unit palm rest.
- 3. Rutekan kabel tombol daya melalui pengarah perutean pada unit palm rest.
- 4. Putar dan pasang kembali unit palm rest (lihat [Memasang Kembali Unit Palm Rest\)](file:///C:/data/systems/ins1012/in/sm/palmrest.htm#wp1059721).
- 5. Pasang kembali unit hard drive (lihat [Memasang Kembali Unit Hard Drive\)](file:///C:/data/systems/ins1012/in/sm/hdd.htm#wp1181804).
- 6. Pasang kembali keyboard (lihat [Memasang Kembali Keyboard\)](file:///C:/data/systems/ins1012/in/sm/keyboard.htm#wp1179994).
- 7. Pasang kembali baterai (lihat [Memasang Kembali Baterai](file:///C:/data/systems/ins1012/in/sm/battery.htm#wp1443274)).

PERHATIAN: Sebelum menyalakan komputer, pasang kembali semua baut dan pastikan tidak ada baut yang tertinggal di dalam komputer. Baut<br>yang tertinggal di dalam komputer dapat menyebabkan kerusakan pada komputer.

### <span id="page-43-0"></span>**Papan Kartu SIM Manual Servis Dell™ Inspiron™ 1012**

- [Melepaskan Papan Kartu SIM](#page-43-1)
- [Memasang Kembali Papan SIM](#page-43-2)
- PERINGATAN: Sebelum mengerjakan bagian dalam komputer, bacalah informasi keselamatan yang dikirimkan bersama komputer Anda. Untuk<br>informasi praktik keselamatan terbaik tambahan, kunjungi Laman Pemenuhan Peraturan pada www.
- **PERHATIAN: Untuk menghindari terkena sengatan listrik, gunakan gelang antistatis atau pegang permukaan logam yang tidak dicat (seperti konektor pada komputer) secara berkala.**
- PERHATIAN: Hanya teknisi servis yang berkualifikasi yang boleh mengerjakan reparasi pada komputer Anda. Kerusakan yang terjadi akibat<br>pekerjaan servis yang tidak diotorisasi oleh Dell™ tidak akan ditanggung oleh garansi A
- **PERHATIAN: Untuk mencegah kerusakan pada board sistem, lepaskan baterai utama (lihat [Melepaskan Baterai\)](file:///C:/data/systems/ins1012/in/sm/battery.htm#wp1442926) sebelum mengerjakan bagian dalam komputer.**

# <span id="page-43-1"></span>**Melepaskan Papan Kartu SIM**

- 1. Ikuti prosedur di bagian [Sebelum Anda Mulai](file:///C:/data/systems/ins1012/in/sm/before.htm#wp1435071).
- 2. Lepaskan baterai (lihat [Melepaskan Baterai](file:///C:/data/systems/ins1012/in/sm/battery.htm#wp1442926)).
- 3. Ikuti instruksi dari [langkah 2](file:///C:/data/systems/ins1012/in/sm/sysboard.htm#wp1040727) hingga [langkah 17](file:///C:/data/systems/ins1012/in/sm/sysboard.htm#wp1045728) di bagian [Melepaskan Board Sistem](file:///C:/data/systems/ins1012/in/sm/sysboard.htm#wp1032066).
- 4. Lepaskan kedua baut yang menahan papan kartu SIM ke dasar komputer.
- 5. Angkat papan kartu SIM dari dasar komputer.

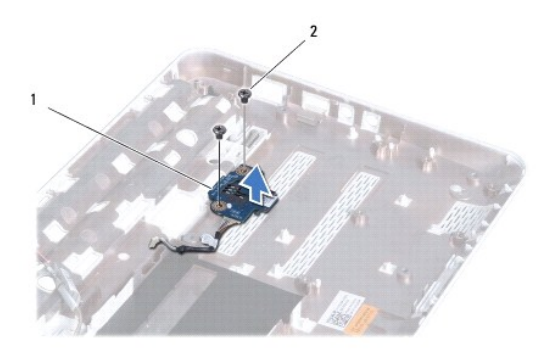

papan kartu SIM 2 baut (2)

# <span id="page-43-2"></span>**Memasang Kembali Papan Kartu SIM**

- 1. Ikuti prosedur di bagian [Sebelum Anda Mulai](file:///C:/data/systems/ins1012/in/sm/before.htm#wp1435071).
- 2. Pasang papan kartu SIM ke posisinya dan pasang kembali kedua baut yang menahan papan kartu SIM ke dasar komputer.
- 3. Ikuti instruksi dari [langkah 4](file:///C:/data/systems/ins1012/in/sm/sysboard.htm#wp1045802) hingga [langkah 21](file:///C:/data/systems/ins1012/in/sm/sysboard.htm#wp998291) di bagian [Memasang Kembali Board Sistem](file:///C:/data/systems/ins1012/in/sm/sysboard.htm#wp1044267).
- PERHATIAN: Sebelum menyalakan komputer, pasang kembali semua baut dan pastikan tidak ada baut yang tertinggal di dalam komputer. Baut<br>yang tertinggal di dalam komputer dapat menyebabkan kerusakan pada komputer.

<span id="page-45-0"></span> **Speaker Manual Servis Dell™ Inspiron™ 1012** 

- **O** [Melepaskan Speaker](#page-45-1)
- **Memasang Kembali**
- PERINGATAN: Sebelum mengerjakan bagian dalam komputer, bacalah informasi keselamatan yang dikirimkan bersama komputer Anda. Untuk<br>informasi praktik keselamatan terbaik tambahan, kunjungi Laman Pemenuhan Peraturan pada www.
- **PERHATIAN: Untuk menghindari terkena sengatan listrik, gunakan gelang antistatis atau pegang permukaan logam yang tidak dicat (seperti konektor pada komputer) secara berkala.**
- PERHATIAN: Hanya teknisi servis yang berkualifikasi yang boleh mengerjakan reparasi pada komputer Anda. Kerusakan yang terjadi akibat<br>pekerjaan servis yang tidak diotorisasi oleh Dell™ tidak akan ditanggung oleh garansi A
- **PERHATIAN: Untuk mencegah kerusakan pada board sistem, lepaskan baterai utama (lihat [Melepaskan Baterai\)](file:///C:/data/systems/ins1012/in/sm/battery.htm#wp1442926) sebelum mengerjakan bagian dalam komputer.**

# <span id="page-45-1"></span>**Melepaskan Speaker**

- 1. Ikuti prosedur di bagian [Sebelum Anda Mulai](file:///C:/data/systems/ins1012/in/sm/before.htm#wp1435071).
- 2. Lepaskan baterai (lihat [Melepaskan Baterai](file:///C:/data/systems/ins1012/in/sm/battery.htm#wp1442926)).
- 3. Lepaskan keyboard (lihat [Melepaskan Keyboard](file:///C:/data/systems/ins1012/in/sm/keyboard.htm#wp1201059)).
- 4. Lepaskan unit hard drive (lihat [Melepaskan Unit Hard Drive](file:///C:/data/systems/ins1012/in/sm/hdd.htm#wp1179926)).
- 5. Lepaskan unit palm rest (lihat [Melepaskan Unit Palm Rest](file:///C:/data/systems/ins1012/in/sm/palmrest.htm#wp1044787)).
- 6. Lepaskan kabel speaker dari konektornya pada board sistem.

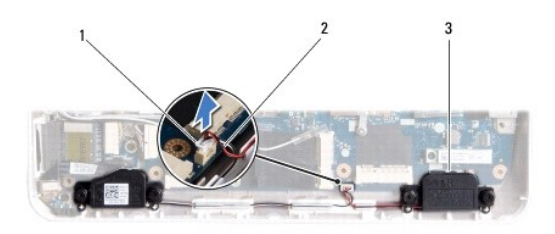

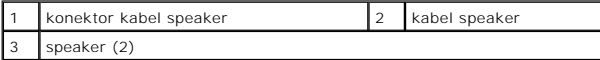

7. Lepaskan keempat baut (dua di setiap sisi) yang menahan speaker ke dasar komputer.

8. Perhatikan perutean kabel speaker dan lepaskan speaker dan kabel dari dasar komputer.

## <span id="page-45-2"></span>**Memasang Kembali Speaker**

- 1. Ikuti prosedur di bagian [Sebelum Anda Mulai](file:///C:/data/systems/ins1012/in/sm/before.htm#wp1435071).
- 2. Pasang speaker pada dasar komputer dan rutekan kabel speaker pada pengarah peruteannya.
- 3. Pasang kembali keempat baut (dua di setiap sisi) yang menahan speaker ke dasar komputer.
- 4. Sambungkan kabel speaker ke konektor pada board sistem.
- 5. Pasang kembali unit palm rest (lihat [Memasang Kembali Unit Palm Rest\)](file:///C:/data/systems/ins1012/in/sm/palmrest.htm#wp1059721).
- 6. Pasang kembali unit hard drive (lihat [Memasang Kembali Unit Hard Drive\)](file:///C:/data/systems/ins1012/in/sm/hdd.htm#wp1181804).
- 7. Pasang kembali keyboard (lihat [Memasang Kembali Keyboard\)](file:///C:/data/systems/ins1012/in/sm/keyboard.htm#wp1179994).
- 8. Pasang kembali baterai (lihat [Memasang Kembali Baterai](file:///C:/data/systems/ins1012/in/sm/battery.htm#wp1443274)).

PERHATIAN: Sebelum menyalakan komputer, pasang kembali semua baut dan pastikan tidak ada baut yang tertinggal di dalam komputer. Baut<br>yang tertinggal di dalam komputer dapat menyebabkan kerusakan pada komputer.

### <span id="page-47-0"></span> **Braket Penopang Manual Servis Dell™ Inspiron™ 1012**

- [Melepaskan Braket Penopang Kiri](#page-47-1)
- [Memasang Kembali Braket Penopang Kiri](#page-47-2)
- [Melepaskan Braket Penopang Kanan](#page-48-0)
- **O** [Memasang Kembali Braket Penopang Kanan](#page-49-0)
- 
- PERINGATAN: Sebelum mengerjakan bagian dalam komputer, bacalah informasi keselamatan yang dikirimkan bersama komputer Anda. Untuk<br>informasi praktik keselamatan terbaik tambahan, kunjungi Laman Pemenuhan Peraturan pada www.
- **PERHATIAN: Untuk menghindari terkena sengatan listrik, gunakan gelang antistatis atau pegang permukaan logam yang tidak dicat (seperti konektor pada komputer) secara berkala.**
- PERHATIAN: Hanya teknisi servis yang berkualifikasi yang boleh mengerjakan reparasi pada komputer Anda. Kerusakan yang terjadi akibat<br>pekerjaan servis yang tidak diotorisasi oleh Dell™ tidak akan ditanggung oleh garansi A
- **PERHATIAN: Untuk mencegah kerusakan pada board sistem, lepaskan baterai utama (lihat [Melepaskan Baterai\)](file:///C:/data/systems/ins1012/in/sm/battery.htm#wp1442926) sebelum mengerjakan bagian dalam komputer.**

# <span id="page-47-1"></span>**Melepaskan Braket Penopang Kiri**

- 1. Ikuti prosedur di bagian [Sebelum Anda Mulai](file:///C:/data/systems/ins1012/in/sm/before.htm#wp1435071).
- 2. Lepaskan baterai (lihat [Melepaskan Baterai](file:///C:/data/systems/ins1012/in/sm/battery.htm#wp1442926)).
- 3. Lepaskan keyboard (lihat [Melepaskan Keyboard](file:///C:/data/systems/ins1012/in/sm/keyboard.htm#wp1201059)).
- 4. Lepaskan unit hard drive (lihat [Melepaskan Unit Hard Drive](file:///C:/data/systems/ins1012/in/sm/hdd.htm#wp1179926)).
- 5. Lepaskan unit palm rest (lihat [Melepaskan Unit Palm Rest](file:///C:/data/systems/ins1012/in/sm/palmrest.htm#wp1044787)).
- 6. Lepaskan penutup engsel (lihat [Melepaskan Penutup Engsel](file:///C:/data/systems/ins1012/in/sm/hingecov.htm#wp1035974)).
- 7. Lepaskan unit display (lihat [Melepaskan Unit Display\)](file:///C:/data/systems/ins1012/in/sm/display.htm#wp1212160).
- 8. Lepaskan baut yang menahan braket penopang kiri pada papan I/O.

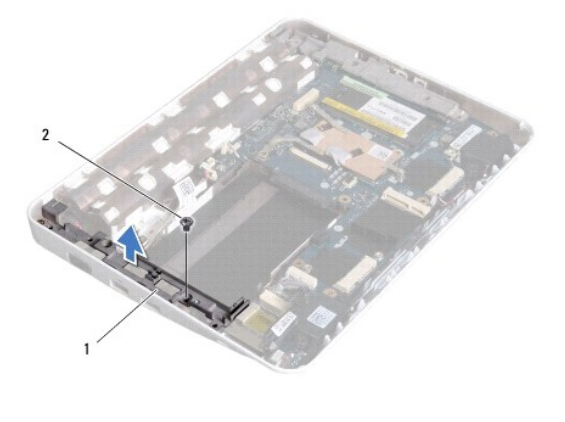

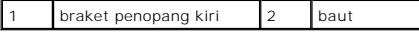

9. Angkat braket penopang kiri dari papan I/O.

# <span id="page-47-2"></span>**Memasang Kembali Braket Penopang Kiri**

- <span id="page-48-1"></span>1. Ikuti prosedur di bagian [Sebelum Anda Mulai](file:///C:/data/systems/ins1012/in/sm/before.htm#wp1435071).
- 2. Luruskan slot pada braket penopang kiri dengan dudukan pelurus pada dasar komputer dan tempatkan braket di posisinya.
- 3. Pasang kembali baut yang menahan braket penopang kiri ke dasar komputer.
- 4. Pasang kembali unit display (lihat [Memasang Kembali Unit Display](file:///C:/data/systems/ins1012/in/sm/display.htm#wp1205821)).
- 5. Pasang kembali penutup engsel (lihat [Memasang Kembali Penutup Engsel\)](file:///C:/data/systems/ins1012/in/sm/hingecov.htm#wp1036191).
- 6. Pasang kembali unit palm rest (lihat [Memasang Kembali Unit Palm Rest\)](file:///C:/data/systems/ins1012/in/sm/palmrest.htm#wp1059721).
- 7. Pasang kembali unit hard drive (lihat [Memasang Kembali Unit Hard Drive\)](file:///C:/data/systems/ins1012/in/sm/hdd.htm#wp1181804).
- 8. Pasang kembali keyboard (lihat [Memasang Kembali Keyboard\)](file:///C:/data/systems/ins1012/in/sm/keyboard.htm#wp1179994).
- 9. Pasang kembali baterai (lihat [Memasang Kembali Baterai](file:///C:/data/systems/ins1012/in/sm/battery.htm#wp1443274)).

PERHATIAN: Sebelum menyalakan komputer, pasang kembali semua baut dan pastikan tidak ada baut yang tertinggal di dalam komputer. Baut<br>yang tertinggal di dalam komputer dapat menyebabkan kerusakan pada komputer.

### <span id="page-48-0"></span>**Melepaskan Braket Penopang Kanan**

- 1. Ikuti prosedur di bagian [Sebelum Anda Mulai](file:///C:/data/systems/ins1012/in/sm/before.htm#wp1435071).
- 2. Lepaskan baterai (lihat [Melepaskan Baterai](file:///C:/data/systems/ins1012/in/sm/battery.htm#wp1442926)).
- 3. Lepaskan keyboard (lihat [Melepaskan Keyboard](file:///C:/data/systems/ins1012/in/sm/keyboard.htm#wp1201059)).
- 4. Lepaskan unit hard drive (lihat [Melepaskan Unit Hard Drive](file:///C:/data/systems/ins1012/in/sm/hdd.htm#wp1179926)).
- 5. Lepaskan unit palm rest (lihat [Melepaskan Unit Palm Rest](file:///C:/data/systems/ins1012/in/sm/palmrest.htm#wp1044787)).
- 6. Lepaskan penutup engsel (lihat [Melepaskan Penutup Engsel](file:///C:/data/systems/ins1012/in/sm/hingecov.htm#wp1035974)).
- 7. Lepaskan unit display (lihat [Memasang Kembali Unit Display\)](file:///C:/data/systems/ins1012/in/sm/display.htm#wp1205821).
- 8. Lepaskan baut yang menahan braket penopang kanan pada board sistem.
- 9. Angkat braket penopang kanan dari board sistem.

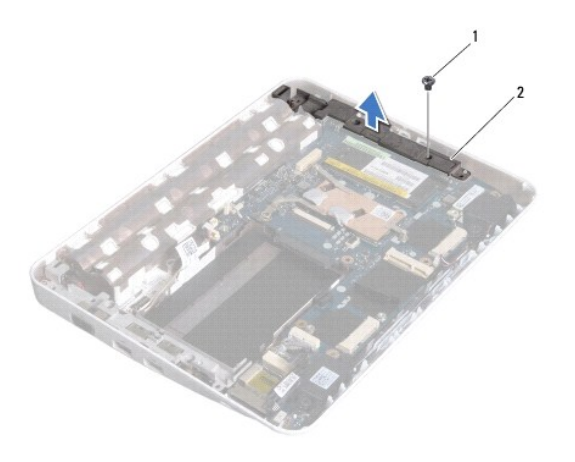

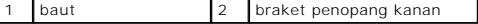

# <span id="page-49-1"></span><span id="page-49-0"></span>**Memasang Kembali Braket Penopang Kanan**

- 1. Ikuti prosedur di bagian [Sebelum Anda Mulai](file:///C:/data/systems/ins1012/in/sm/before.htm#wp1435071).
- 2. Luruskan slot pada braket penopang kanan dengan dudukan pelurus pada dasar komputer dan tempatkan braket di posisinya.
- 3. Pasang kembali baut yang menahan braket penopang kanan ke dasar komputer.
- 4. Pasang kembali unit display (lihat [Memasang Kembali Unit Display](file:///C:/data/systems/ins1012/in/sm/display.htm#wp1205821)).
- 5. Pasang kembali penutup engsel (lihat [Memasang Kembali Penutup Engsel\)](file:///C:/data/systems/ins1012/in/sm/hingecov.htm#wp1036191).
- 6. Pasang kembali unit palm rest (lihat [Memasang Kembali Unit Palm Rest\)](file:///C:/data/systems/ins1012/in/sm/palmrest.htm#wp1059721).
- 7. Pasang kembali unit hard drive (lihat [Memasang Kembali Unit Hard Drive\)](file:///C:/data/systems/ins1012/in/sm/hdd.htm#wp1181804).
- 8. Pasang kembali keyboard (lihat [Memasang Kembali Keyboard\)](file:///C:/data/systems/ins1012/in/sm/keyboard.htm#wp1179994).
- 9. Pasang kembali baterai (lihat [Memasang Kembali Baterai](file:///C:/data/systems/ins1012/in/sm/battery.htm#wp1443274)).

PERHATIAN: Sebelum menyalakan komputer, pasang kembali semua baut dan pastikan tidak ada baut yang tertinggal di dalam komputer. Baut<br>yang tertinggal di dalam komputer dapat menyebabkan kerusakan pada komputer.

### <span id="page-50-0"></span> **Board Sistem Manual Servis Dell™ Inspiron™ 1012**

- **O** [Melepaskan Board Sistem](#page-50-1)
- **O** [Memasang Kembali Board Sistem](#page-51-1)
- [Memasukkan Tag Servis ke dalam BIOS](#page-52-1)
- PERINGATAN: Sebelum mengerjakan bagian dalam komputer, bacalah informasi keselamatan yang dikirimkan bersama komputer Anda. Untuk<br>informasi praktik keselamatan terbaik tambahan, kunjungi Laman Pemenuhan Peraturan pada www.
- **PERHATIAN: Untuk menghindari terkena sengatan listrik, gunakan gelang antistatis atau pegang permukaan logam yang tidak dicat (seperti konektor pada komputer) secara berkala.**
- PERHATIAN: Hanya teknisi servis yang berkualifikasi yang boleh mengerjakan reparasi pada komputer Anda. Kerusakan yang terjadi akibat<br>pekerjaan servis yang tidak diotorisasi oleh Dell™ tidak akan ditanggung oleh garansi A
- **PERHATIAN: Untuk mencegah kerusakan pada board sistem, lepaskan baterai utama (lihat [Melepaskan Baterai\)](file:///C:/data/systems/ins1012/in/sm/battery.htm#wp1442926) sebelum mengerjakan bagian dalam komputer.**

**PERHATIAN: Pegang semua komponen dan kartu pada bagian tepinya dan jangan menyentuh pin dan permukaan kontak.**

Chip BIOS board sistem berisi Tag Servis, yang juga dapat dilihat pada label kode bar di bagian bawah komputer. Kit penggantian untuk board sistem juga<br>termasuk CD yang menyediakan utilitas untuk memindahkan Tag Servis ke

## <span id="page-50-1"></span>**Melepaskan Board Sistem**

- 1. Ikuti prosedur di bagian [Sebelum Anda Mulai](file:///C:/data/systems/ins1012/in/sm/before.htm#wp1435071).
- 2. Lepaskan semua kartu yang terpasang atau kartu sisipan dari slot Pembaca Kartu Media 3-in-1.
- 3. Lepaskan baterai (lihat [Melepaskan Baterai](file:///C:/data/systems/ins1012/in/sm/battery.htm#wp1442926)).
- 4. Lepaskan keyboard (lihat [Melepaskan Keyboard](file:///C:/data/systems/ins1012/in/sm/keyboard.htm#wp1201059)).
- 5. Lepaskan unit hard drive (lihat [Melepaskan Unit Hard Drive](file:///C:/data/systems/ins1012/in/sm/hdd.htm#wp1179926)).
- 6. Lepaskan unit palm rest (lihat [Melepaskan Unit Palm Rest](file:///C:/data/systems/ins1012/in/sm/palmrest.htm#wp1044787)).
- 7. Lepaskan kartu Bluetooth™ (lihat [Melepaskan Kartu Bluetooth](file:///C:/data/systems/ins1012/in/sm/btboard.htm#wp1213901)).
- 8. Lepaskan pendingin prosesor (lihat [Melepaskan Pendingin Prosesor](file:///C:/data/systems/ins1012/in/sm/cpucool.htm#wp1137134)).
- 9. Lepaskan Mini-Card (lihat [Melepaskan Mini-Card\)](file:///C:/data/systems/ins1012/in/sm/minicard.htm#wp1189423).
- 10. Lepaskan kartu akselerator video (lihat [Melepaskan Kartu Akselerator Video](file:///C:/data/systems/ins1012/in/sm/videoacc.htm#wp1189423)).
- 11. Lepaskan penutup engsel (lihat [Melepaskan Penutup Engsel](file:///C:/data/systems/ins1012/in/sm/hingecov.htm#wp1035974)).
- 12. Lepaskan unit display (lihat [Melepaskan Unit Display\)](file:///C:/data/systems/ins1012/in/sm/display.htm#wp1212160).
- 13. Lepaskan braket penopang kanan (lihat [Melepaskan Braket Penopang Kanan](file:///C:/data/systems/ins1012/in/sm/supportb.htm#wp1185829)).
- 14. Lepaskan koneksi kabel konektor adaptor AC, kabel papan kartu SIM, dan kabel papan I/O dari konektornya pada board sistem.

<span id="page-51-0"></span>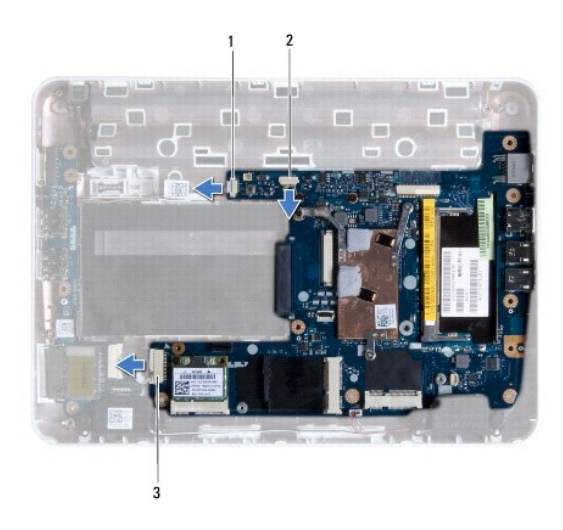

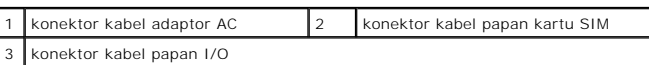

15. Lepaskan speaker (lihat [Melepaskan Speaker](file:///C:/data/systems/ins1012/in/sm/speaker.htm#wp1030873)).

16. Lepaskan baut yang menahan board sistem ke dasar komputer.

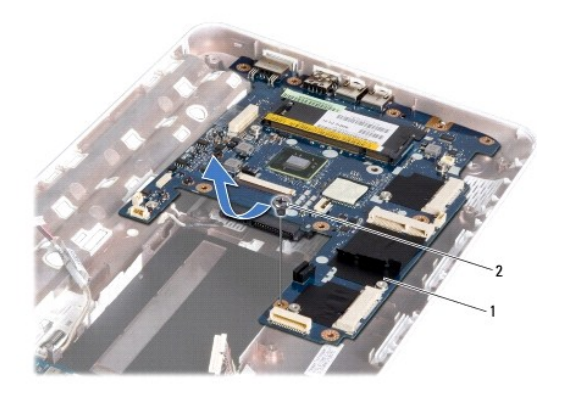

1 board sistem 2 baut

17. Secara hati-hati, lepaskan konektor pada board sistem dari slot pada komputer, dan angkat board sistem dari dasar komputer.

18. Balikkan board sistem.

19. Lepaskan baterai sel berbentuk koin (lihat [Melepaskan Baterai Sel Berbentuk Koin\)](file:///C:/data/systems/ins1012/in/sm/coinbatt.htm#wp1179902).

# <span id="page-51-1"></span>**Memasang Kembali Board Sistem**

- 1. Ikuti prosedur di bagian [Sebelum Anda Mulai](file:///C:/data/systems/ins1012/in/sm/before.htm#wp1435071).
- 2. Pasang kembali baterai sel berbentuk koin (lihat [Memasang Kembali Baterai Sel Berbentuk Koin\)](file:///C:/data/systems/ins1012/in/sm/coinbatt.htm#wp1180214).
- 3. Balikkan board sistem.
- 4. Luruskan konektor pada board sistem dengan slot di dasar komputer dan pasang board sistem ke dasar komputer.
- <span id="page-52-0"></span>5. Pasang kembali baut yang menahan board sistem ke dasar komputer.
- 6. Pasang kembali speaker (lihat [Memasang Kembali Speaker](file:///C:/data/systems/ins1012/in/sm/speaker.htm#wp1040761)).
- 7. Sambungkan kabel konektor adaptor AC, kabel papan kartu SIM, dan kabel papan I/O ke konektornya pada board sistem.
- 8. Pasang kembali braket penopang kanan (lihat [Memasang Kembali Braket Penopang Kanan\)](file:///C:/data/systems/ins1012/in/sm/supportb.htm#wp1185870).
- 9. Pasang kembali unit display (lihat [Memasang Kembali Unit Display](file:///C:/data/systems/ins1012/in/sm/display.htm#wp1205821)).
- 10. Pasang kembali penutup engsel (lihat [Memasang Kembali Penutup Engsel\)](file:///C:/data/systems/ins1012/in/sm/hingecov.htm#wp1036191).
- 11. Pasang kembali kartu akselerator video (lihat [Memasang Kembali Kartu Akselerator Video\)](file:///C:/data/systems/ins1012/in/sm/videoacc.htm#wp1181828).
- 12. Pasang kembali Mini-Card (lihat [Memasang Kembali Mini-Card](file:///C:/data/systems/ins1012/in/sm/minicard.htm#wp1181828)).
- 13. Pasang kembali pendingin prosesor (lihat [Memasang Kembali Pendingin Prosesor\)](file:///C:/data/systems/ins1012/in/sm/cpucool.htm#wp1138671).
- 14. Pasang kembali kartu Bluetooth (lihat [Memasang Kembali Kartu Bluetooth](file:///C:/data/systems/ins1012/in/sm/btboard.htm#wp1214032)).
- 15. Pasang kembali unit palm rest (lihat [Memasang Kembali Unit Palm Rest\)](file:///C:/data/systems/ins1012/in/sm/palmrest.htm#wp1059721).
- 16. Pasang kembali unit hard drive (lihat [Memasang Kembali Unit Hard Drive\)](file:///C:/data/systems/ins1012/in/sm/hdd.htm#wp1181804).
- 17. Pasang kembali keyboard (lihat [Memasang Kembali Keyboard\)](file:///C:/data/systems/ins1012/in/sm/keyboard.htm#wp1179994).
- 18. Pasang kembali baterai (lihat [Memasang Kembali Baterai](file:///C:/data/systems/ins1012/in/sm/battery.htm#wp1443274)).
- 19. Pasang kembali semua kartu yang dilepaskan dari slot pembaca Kartu Media 3-in-1.
- PERHATIAN: Sebelum menyalakan komputer, pasang kembali semua baut dan pastikan tidak ada baut yang tertinggal di dalam komputer. Baut<br>yang tertinggal di dalam komputer dapat menyebabkan kerusakan pada komputer.
- 20. Nyalakan komputer.

**CATATAN:** Setelah Anda memasang kembali board sistem, masukkan Tag Servis ke dalam BIOS board sistem pengganti.

21. Masukkan tag servis (lihat [Memasukkan Tag Servis ke dalam BIOS\)](#page-52-1).

# <span id="page-52-1"></span>**Memasukkan Tag Servis ke dalam BIOS**

- 1. Pastikan adaptor AC tersambung dengan baik dan baterai utama terpasang dengan benar.
- 2. Nyalakan komputer.
- 3. Tekan <F2> saat POST untuk masuk ke program pengaturan sistem.
- 4. Masuk ke tab sekuriti dan masukkan tag servis di kolom **Set Service Tag**.

**Manual Servis Dell™ Inspiron™ 1012** 

**CATATAN:** CATATAN menunjukkan informasi penting yang membantu Anda mengoptimalkan penggunaan komputer Anda.

**PERHATIAN: PERHATIAN menunjukkan kerusakan potensial pada perangkat keras atau kehilangan data jika Anda tidak mengikuti instruksi yang diberikan.**

**A** PERINGATAN: PERINGATAN menunjukkan potensi terjadinya kerusakan properti, cedera pada seseorang, atau kematian.

# **Informasi dalam dokumen ini dapat diubah tanpa pemberitahuan sebelumnya. © 2010 Dell Inc. Hak cipta dilindungi undang-undang.**

Dilarang keras memperbanyak material ini dalam cara apa pun tanpa izin tertulis Dell Inc.

Merek dagang yang digunakan dalam teks ini: *Dell,* Iogo DELL, dan I*nspiron* merupakan merek dagang telak merupakan merek dagang terdaftar yang dimiliki oleh<br>Bluetooth SIG, Inc. dan digunakan oleh Dell dengan lisensi; *Mi* 

Merek dagang lain dan ama dagang yang mungkin digunakan dalam dokumen ini mengaku memiliking memiliki merek dan nama produk mereka. Dell Inc. tidak<br>mengklaim kepemilikan dari merek dagang dan nama dagang selain miliknya se

**Januari 2010 Rev. A00**

### <span id="page-54-0"></span> **Modul Panel Sentuh Manual Servis Dell™ Inspiron™ 1012**

- **[Melepaskan Modul Panel Sentuh](#page-54-1)**
- Memasang Kembali Modul Panel Sente
- PERINGATAN: Sebelum mengerjakan bagian dalam komputer, bacalah informasi keselamatan yang dikirimkan bersama komputer Anda. Untuk<br>informasi praktik keselamatan terbaik tambahan, kunjungi Laman Pemenuhan Peraturan pada www.
- **PERHATIAN: Untuk menghindari terkena sengatan listrik, gunakan gelang antistatis atau pegang permukaan logam yang tidak dicat (seperti konektor pada komputer) secara berkala.**
- PERHATIAN: Hanya teknisi servis yang berkualifikasi yang boleh mengerjakan reparasi pada komputer Anda. Kerusakan yang terjadi akibat<br>pekerjaan servis yang tidak diotorisasi oleh Dell™ tidak akan ditanggung oleh garansi A
- **PERHATIAN: Untuk mencegah kerusakan pada board sistem, lepaskan baterai utama (lihat [Melepaskan Baterai\)](file:///C:/data/systems/ins1012/in/sm/battery.htm#wp1442926) sebelum mengerjakan bagian dalam komputer.**

# <span id="page-54-1"></span>**Melepaskan Modul Panel Sentuh**

- 1. Ikuti prosedur di bagian [Sebelum Anda Mulai](file:///C:/data/systems/ins1012/in/sm/before.htm#wp1435071).
- 2. Lepaskan baterai (lihat [Melepaskan Baterai](file:///C:/data/systems/ins1012/in/sm/battery.htm#wp1442926)).
- 3. Lepaskan keyboard (lihat [Melepaskan Keyboard](file:///C:/data/systems/ins1012/in/sm/keyboard.htm#wp1201059)).
- 4. Lepaskan unit hard drive (lihat [Melepaskan Unit Hard Drive](file:///C:/data/systems/ins1012/in/sm/hdd.htm#wp1179926)).
- 5. Lepaskan unit palm rest (lihat [Melepaskan Unit Palm Rest](file:///C:/data/systems/ins1012/in/sm/palmrest.htm#wp1044787)).
- 6. Balikkan unit palm rest dan lepaskan keempat baut yang menahan modul panel sentuh ke palm rest.

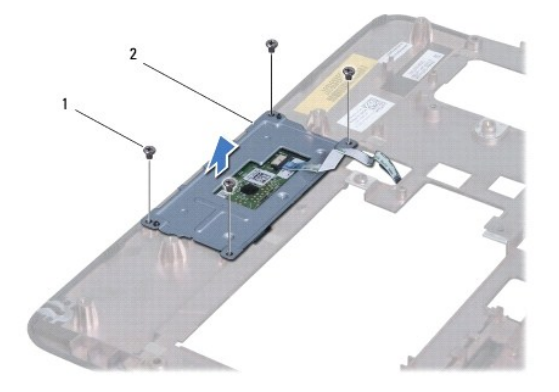

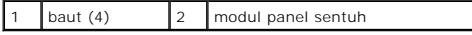

7. Angkat modul panel sentuh dari palm rest.

### <span id="page-54-2"></span>**Memasang Kembali Modul Panel Sentuh**

- 1. Ikuti prosedur di bagian [Sebelum Anda Mulai](file:///C:/data/systems/ins1012/in/sm/before.htm#wp1435071).
- 2. Gunakan dudukan pelurus pada palm rest untuk menempatkan modul panel sentuh dengan benar. Pasang kembali keempat baut yang menahan modul panel sentuh ke palm rest.
- 3. Pasang kembali unit palm rest (lihat [Memasang Kembali Unit Palm Rest\)](file:///C:/data/systems/ins1012/in/sm/palmrest.htm#wp1059721).
- 4. Pasang kembali unit hard drive (lihat [Memasang Kembali Unit Hard Drive\)](file:///C:/data/systems/ins1012/in/sm/hdd.htm#wp1181804).
- 5. Pasang kembali keyboard (lihat [Memasang Kembali Keyboard\)](file:///C:/data/systems/ins1012/in/sm/keyboard.htm#wp1179994).
- 6. Pasang kembali baterai (lihat [Memasang Kembali Baterai](file:///C:/data/systems/ins1012/in/sm/battery.htm#wp1443274)).

PERHATIAN: Sebelum menyalakan komputer, pasang kembali semua baut dan pastikan tidak ada baut yang tertinggal di dalam komputer. Baut<br>yang tertinggal di dalam komputer dapat menyebabkan kerusakan pada komputer.

### <span id="page-56-0"></span> **Kartu Akselerator Video Manual Servis Dell™ Inspiron™ 1012**

- **O** [Melepaskan Kartu Akselerator Video](#page-56-1)
- **O** Memasang Kembali Kartu Akselerator
- PERINGATAN: Sebelum mengerjakan bagian dalam komputer, bacalah informasi keselamatan yang dikirimkan bersama komputer Anda. Untuk<br>informasi praktik keselamatan terbaik tambahan, kunjungi Laman Pemenuhan Peraturan pada www.
- **PERHATIAN: Untuk menghindari terkena sengatan listrik, gunakan gelang antistatis atau pegang permukaan logam yang tidak dicat (seperti konektor pada komputer) secara berkala.**
- PERHATIAN: Hanya teknisi servis yang berkualifikasi yang boleh mengerjakan reparasi pada komputer Anda. Kerusakan yang terjadi akibat<br>pekerjaan servis yang tidak diotorisasi oleh Dell™ tidak akan ditanggung oleh garansi A
- **PERHATIAN: Untuk mencegah kerusakan pada board sistem, lepaskan baterai utama (lihat [Melepaskan Baterai\)](file:///C:/data/systems/ins1012/in/sm/battery.htm#wp1442926) sebelum mengerjakan bagian dalam komputer.**
- **CATATAN:** Dell tidak menjamin kompatibilitas atau tidak menyediakan dukungan untuk kartu akselerator video yang diperoleh dari produsen selain Dell.
- **CATATAN:** Tergantung pada konfigurasi komputer saat dijual, kartu akselerator video mungkin memiliki atau tidak memiliki kartu yang terpasang.

## <span id="page-56-1"></span>**Melepaskan Kartu Akselerator Video**

- 1. Ikuti prosedur di bagian [Sebelum Anda Mulai](file:///C:/data/systems/ins1012/in/sm/before.htm#wp1435071).
- 2. Lepaskan baterai (lihat [Melepaskan Baterai](file:///C:/data/systems/ins1012/in/sm/battery.htm#wp1442926)).
- 3. Lepaskan keyboard (lihat [Melepaskan Keyboard](file:///C:/data/systems/ins1012/in/sm/keyboard.htm#wp1201059)).
- 4. Lepaskan unit hard drive (lihat [Melepaskan Unit Hard Drive](file:///C:/data/systems/ins1012/in/sm/hdd.htm#wp1179926)).
- 5. Lepaskan unit palm rest (lihat [Melepaskan Unit Palm Rest](file:///C:/data/systems/ins1012/in/sm/palmrest.htm#wp1044787)).
- 6. Lepaskan pendingin prosesor (lihat [Melepaskan Pendingin Prosesor](file:///C:/data/systems/ins1012/in/sm/cpucool.htm#wp1137134)).
- PERHATIAN: Saat kartu akselerator video tidak terpasang di komputer, simpan kartu dalam kemasan pelindung antistatis. Untuk informasi lebih<br>Ianjut, lihat "Perlindungan Terhadap Pelepasan Muatan Elektrostatis" pada informas **Anda.**
- 7. Angkat kartu akselerator video dari konektor pada board sistem.

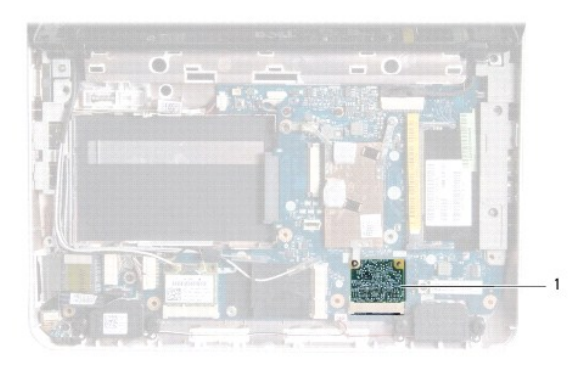

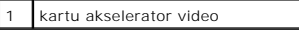

<span id="page-56-2"></span>**Memasang Kembali Kartu Akselerator Video** 

- 1. Ikuti prosedur di bagian [Sebelum Anda Mulai](file:///C:/data/systems/ins1012/in/sm/before.htm#wp1435071).
- 2. Lepaskan kartu akselerator video baru dari kemasannya.
- **PERHATIAN: Gunakan tekanan yang kuat dan merata untuk memasukkan kartu ke tempatnya. Jangan gunakan tenaga secara berlebihan karena dapat merusak konektor.**
- **PERHATIAN: Konektor dikunci untuk memastikan pemasangan yang benar. Jika Anda merasakan adanya tahanan, periksa konektor pada kartu dan board sistem, dan luruskan ulang kartu.**
- 3. Masukkan konektor kartu akselerator video pada sudut 45 derajat ke dalam konektor pada board sistem.
- 4. Tekan ke bawah ujung lain dari kartu akselerator video ke dalam slot pada board sistem dan pasang kembali pendingin prosesor (lihat Memasang Kembali Pendingin Prosesor).
- 5. Pasang kembali unit palm rest (lihat [Memasang Kembali Unit Palm Rest\)](file:///C:/data/systems/ins1012/in/sm/palmrest.htm#wp1059721).
- 6. Pasang kembali unit hard drive (lihat [Memasang Kembali Unit Hard Drive\)](file:///C:/data/systems/ins1012/in/sm/hdd.htm#wp1181804).
- 7. Pasang kembali keyboard (lihat [Memasang Kembali Keyboard\)](file:///C:/data/systems/ins1012/in/sm/keyboard.htm#wp1179994).
- 8. Pasang kembali baterai (lihat [Memasang Kembali Baterai](file:///C:/data/systems/ins1012/in/sm/battery.htm#wp1443274)).
- PERHATIAN: Sebelum menyalakan komputer, pasang kembali semua baut dan pastikan tidak ada baut yang tertinggal di dalam komputer. Baut<br>yang tertinggal di dalam komputer dapat menyebabkan kerusakan pada komputer.
- 9. Instal driver dan utilitas untuk komputer Anda jika diperlukan. Untuk informasi lebih lanjut, lihat *Panduan Teknologi Dell*.

**CATATAN:** Jika Anda memasang kartu akselerator video dari produsen selain Dell, Anda harus menginstal driver dan utilitas yang sesuai. Untuk<br>informasi lebih lanjut tentang driver umum, lihat *Panduan Teknologi Dell.*